### **ГОСУДАРСТВЕННОЕ УЧРЕЖДЕНИЕ ВЫСШЕГО ПРОФЕССИОНАЛЬНОГО ОБРАЗОВАНИЯ «БЕЛОРУССКО-РОССИЙСКИЙ УНИВЕРСИТЕТ»**

Кафедра «Электропривод и АПУ»

# **НАЛАДКА И ДИАГНОСТИКА АВТОМАТИЗИРОВАННОГО ЭЛЕКТРОПРИВОДА**

*Методические рекомендации по лабораторной работе «Наладка и диагностика элемента АЭП - микропроцессорного счетчика импульсов типа СИ-1»* 

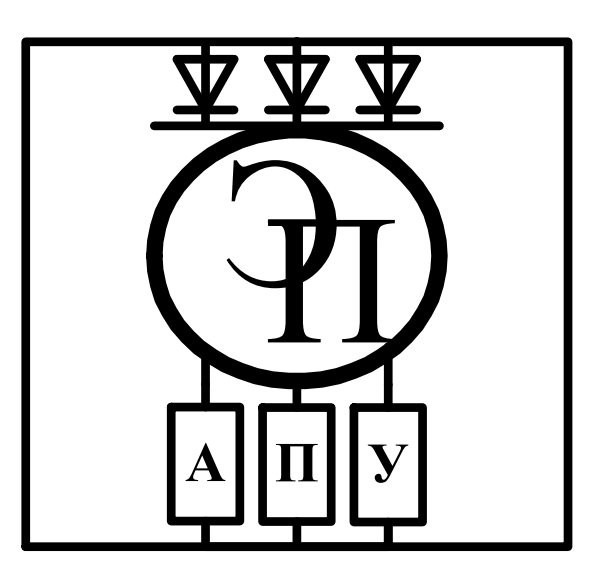

УДК 621.3

Одобрены кафедрой «Электропривод и АПУ» 7 февраля 2018 г., протокол №7

Составитель: ст. преподаватель А.П. Корнеев.

Наладка и диагностика автоматизированного электропривода: методические указания к лабораторной работе – Наладка и диагностика элемента АЭП микропроцессорного счетчика импульсов типа СИ-1— Могилев: Белорусско-Российский университет, 2018. — 7 с.

Методические указания предназначены для студентов электротехнического факультета и инженерного факультета заочного образования специальности 1–53.01.05 – Автоматизированные электроприводы.

Учебное издание

## **НАЛАДКА И ДИАГНОСТИКА АВТОМАТИЗИРОВАННОГО ЭЛЕКТРОПРИВОДА**

Ответственный за выпуск доц. Леневский Г.С.

1 Цель работы

Цель работы: Изучение общего устройства прибора и методики проведения испытаний.

Содержание отчета:

- 1. Цель работы.
- 2. Технические данные прибора.
- 3. Структурная схема прибора.
- 4. Подготовка прибора к работе.
- 5. Проведение измерений;
- 6. Ответы на контрольные вопросы.

Настоящие методические указания предназначены для изучения функционального состава, принципа действия и правильной эксплуатации счетчика импульсов СИ-1.

Принятые обозначения составных частей:

АБ - батарея аккумуляторов;

Д1, Д2 - датчик импульсов;

ФИ1, ФИ2 - формирователь импульсов;

ТОНС - триггер определения направления счета;

Т1 - трансформатор;

ИП1, ИП2 - источник питания;

УКС - устройство контроля питания напряжения сети ~ 220 В;

МК - микроконтроллер;

УБП - узел бесперебойного питания;

ДД - двухразрядный дисплей;

ШД - шестиразрядный дисплей;

С1, С2, С3 - светодиод;

К1, К2, К3 - реле;

Кл. - клавиатура;

ИРПС - интерфейс радиально-последовательной связи;

ПЗУ - постоянное запоминающее устройство;

ОЗУ - оперативное запоминающее устройство.

2 Назначение

2.1 Счетчик импульсов СИ-1 ЮПШИ2.720.001 (далее по тексту - счетчик) предназначен для счета числа импульсов, числа импульсов в минуту или измерения частоты в ходе различных технологических процессов, а также формирования управляющих сигналов.

2.2 Условия эксплуатации:

- температура окружающего воздуха от 5 до 50 °С;
- относительная влажность до 80 % при температуре 35 °С;
- атмосферное давление от 84 до 106,7 кПа;
- частота вибрации до 25 Гц с амплитудой до 0,1 мм.
- 2.3 Вид обслуживания периодический.

3 Технические данные

3.1 Напряжение питания счетчика 220 В  $(+10,-15)$ %, 50 Гц.

3.2 Габаритные размеры счетчика не более 96Х96Х200 мм.

3.3 Масса счетчика не более 1,9 кг.

3.4 Мощность, потребляемая счетчиком от питающей сети, не более 10 В\*А.

3.5 Входными сигналами счетчика являются импульсы положительной полярности с амплитудой от 10 до 30 В и длительностью не менее 400 мкс.

3.6 Максимальная входная частота импульсов счетчика не более 1 кГц.

3.7 Реле, входящие в счетчик, способны коммутировать внешние цепи управления с напряжением до 30 В и током до 100 мА.

3.8 Емкость счетчика - 999999.

3.9 Счетчик имеет:

- шестиразрядный дисплей;

- двухразрядный дисплей индикации режимов работы счетчика;

- клавиатуру управления счетчиком.

3.10 Направление счета определяется счетчиком автоматически при работе с двумя датчиками импульсов.

3.11 Счетчик обеспечивает:

- текущий счет импульсов;

- подсчет импульсов за первую, вторую, третью, четвертую смены, за месяц в сотнях импульсов для каждой из перечисленной смен;

- измерение частоты с дискретностью 1 Гц в диапазоне частот от 1 до 1000 Гц;

- подсчет числа импульсов в минуту в диапазоне от 1 до 60000 имп./мин.

3.12 Пределы допускаемой абсолютной погрешности измерения частоты  $±1$  Гц.

3.13 Пределы допускаемой абсолютной погрешности счета импульсов в минуту в диапазоне частот, ед. счета в минуту:

от 1 до 100 Гц  $\frac{\pm 2}{\pm 2}$ ;

от 101 до 500 Гц -  $\pm 4$ ;

от 501 до 1000 Гц -  $\pm 8$ .

3.14 Пределы допускаемой абсолютной погрешности текущего счета импульсов ±1 ед. счета.

3.15 Счетчик имеет энергонезависимое ОЗУ, обеспечивающее запоминание результатов счета импульсов при исчезновении напряжения питания на период до 50 ч.

3.16 Счетчик обеспечивает непрерывный, круглосуточный режим работы.

3.17 Счетчик имеет аппаратную поддержку ИРПС.

3.18 Квазипиковое (среднее) значение напряжения индустриальных радиопомех на сетевых клеммах счетчика не более 66 дБ в диапазоне частот выше 2,5 до 30 МГц в соответствии с Нормами 8-95.

5

3.19 Квазипиковое (среднее) значение напряженности поля индустриальных радиопомех счетчика не более 46 дБ в диапазоне частот выше 2,5 до 30 МГц в соответствии с Нормами 8-95.

3.20 Средняя наработка счетчика на отказ - 7000 ч.

Средний срок службы счетчика - 10 лет.

3.21 Установочные размеры счетчика: 96х96х250 мм.

4 Устройство и работа счетчика

4.1 Принцип действия

4.1.1 Принцип действия счетчика основан на подсчете числа импульсов, поступающих с датчиков импульсов и на сравнении полученного числа с заданием, определяемым оператором, а также на подсчете вышеуказанных импульсов за определенный промежуток времени (секунду или минуту).

При равенстве измеренного числа импульсов и задания обеспечивается светодиодная индикация для каждого из трех заданий предустановок и возможность коммутации трех внешних цепей с напряжением до 30 В и током до 100 мА.

4.1.2 Структурная схема счетчика приведена на рисунке 1.

Плата питания обеспечивает счетчик необходимыми напряжениями питания, вырабатывает сигнал ACLO об аварийном исчезновении напряжения сети  $\sim$ 220 В,50 Гц; содержит реле, коммутирующие внешние цепи управления.

Плата индикации обеспечивает:

- индикацию измеренных величин и режимов работы;

- светодиодную индикацию срабатывания реле, коммутирующих внешние цепи управления;

- ввод данных с клавиатуры.

Плата процессора обеспечивает:

- счет импульсов;
- сравнение измеренного числа импульсов с заданным;
- измерение частоты;
- счет импульсов в минуту;
- ввод/вывод информации;

- сохранение необходимой информации при исчезновении напряжения питающей сети ~220 В, 50 Гц.

АБ обеспечивает бесперебойное питание энергонезависимого оперативного запоминающего устройства.

#### 4.2 Описание конструкции

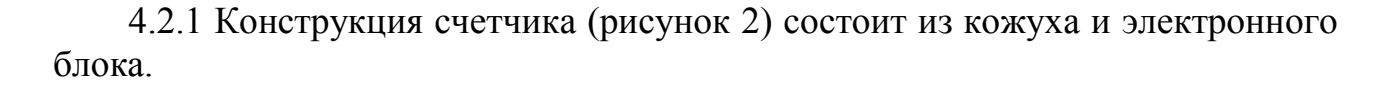

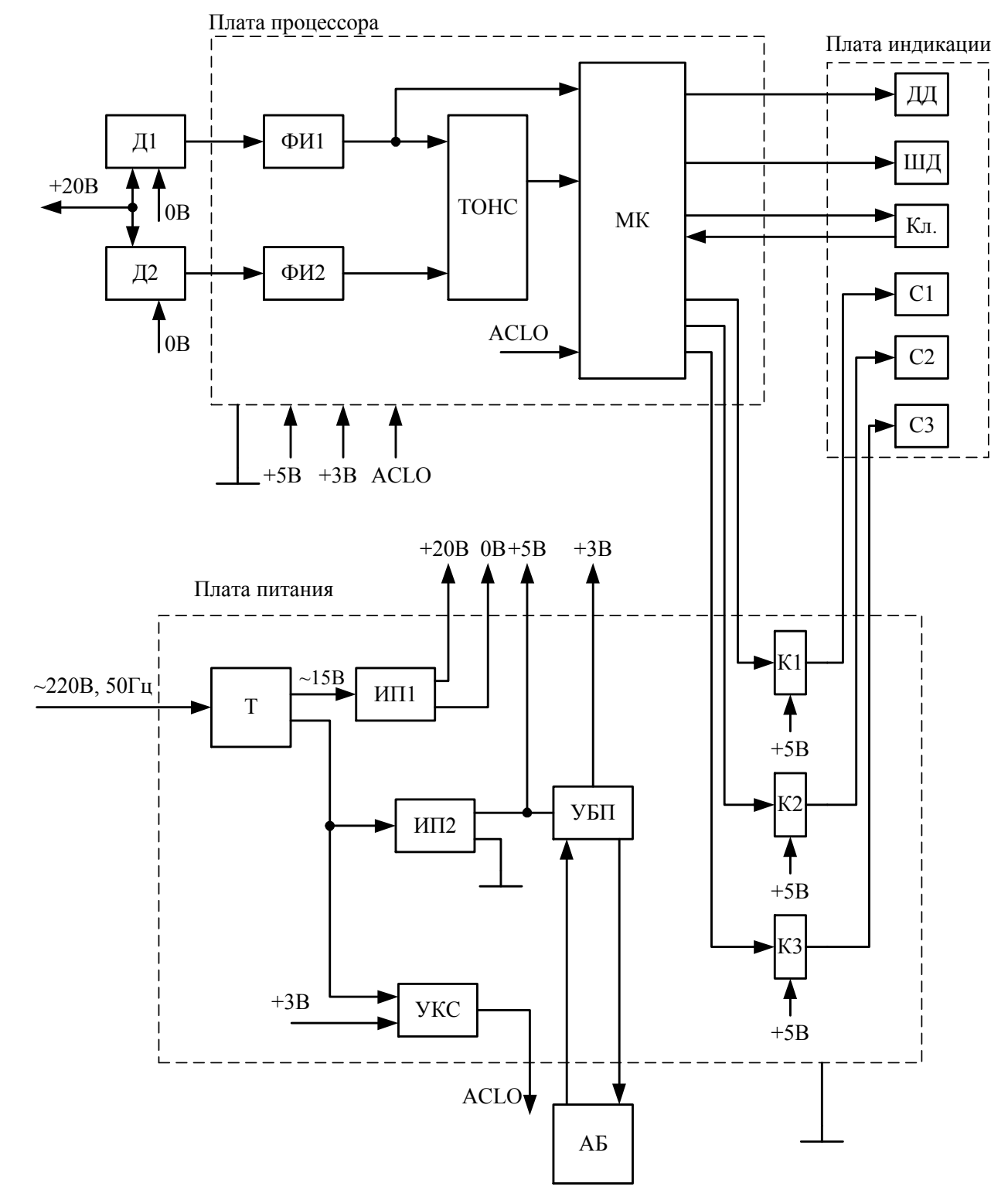

Рисунок 1 - Структурная схема счетчика.

Электронный блок состоит из соединенных между собой кронштейнами плат питания, процессора и индикации, к которым крепится передняя панель.

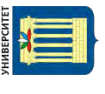

Электронный блок вставляется по направляющим в кожух и закрепляется четырьмя винтами. На передней панели располагаются окно индикации и кнопки управления.

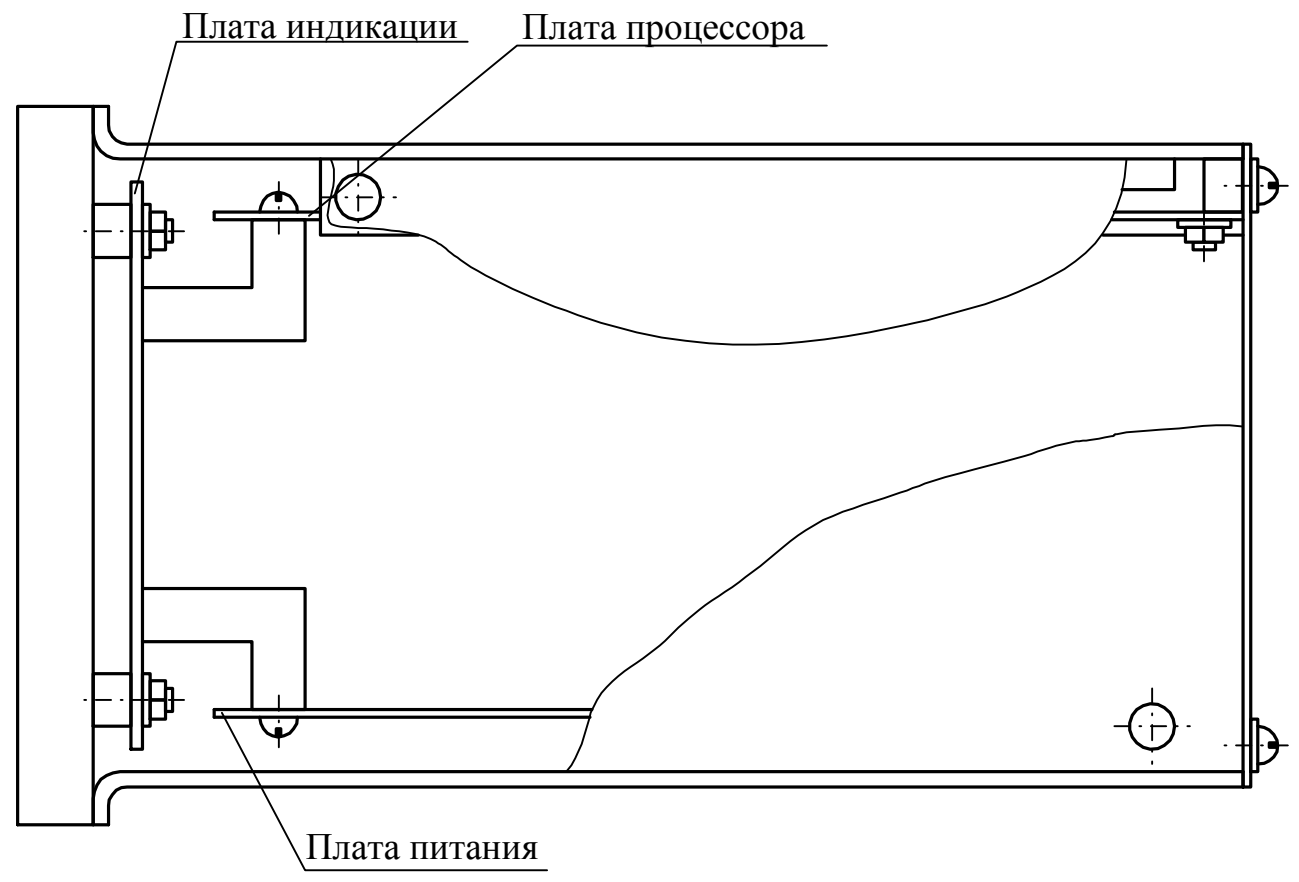

Рисунок 2 - конструкция счетчика.

Счетчик вставляется в окно 92×92 мм и крепится двумя винтами, вставляющимися в держатели, из комплекта монтажных частей.

5 Устройство и работа функциональных узлов

5.1 Плата питания

5.1.1 Плата питания содержит трансформатор Т1, источники питания ИП1, ИП2, а также УКС, УБП реле К1, К2, К3 и предохранители F1, F2.

5.1.2 Трансформатор Т1 обеспечивает напряжением 12 В,50 Гц источники питания ИП1, ИП2.

5.1.3 ИП1 обеспечивает напряжение 20 В; 0,5 А необходимое для питания Д1, Д2.

5.1.4 ИП1 построен по схеме двухполупериодного выпрямления (диоды VD1, VD2, VD5, VD6, конденсатор С2). Защита ИП2 осуществляется предохранителем F1).

5.1.5. ИП2 обеспечивает стабилизированное напряжение 5 В; 0,5 А для питания микросхем и реле.

5.1.6 ИП2 построен по схеме двухполупериодного выпрямления (диоды VD3, VD4, VD7, VD8, конденсаторы С3, С4) с последующей стабилизацией напряжения (импульсный стабилизатор на элементах VT2, R6...R8, VD10, L1, DA1, C6...C8). Защита ИП2 осуществляется предохранителем F2.

5.1.7 УКС построен на элементах R1...R3, стабилитроне VD9, транзисторе VТ1, конденсаторе С5, микросхеме DD1. Наличие напряжения сети 220 В,50 Гц определяется присутствием обеих полуволн синусоидального напряжения на катоде VD9. В этом случае на выводе 3 микросхемы DD1 - логический уровень "1". При пропадании любой из полуволн синусоидального напряжения на като-

де VD9 на выводе 3 микросхемы DD1 формируется сигнал ACLO - перепад логического уровня из "1" в "0".

5.1.8 УБП построен на элементах VD14, R9, VD16.

При исчезновении напряжения питания 5 В р-n- переход диода VD16 будет смещен в прямом направлении. В цепь А поступит напряжение от АБ. Заряд АБ происходит по цепи 5 В, VD14,  $R9, G1...G3, \perp$ .

5.1.9 Реле К1, К2, К3 срабатывают при равенстве подсчитанного числа импульсов с заданным.

При срабатывании реле на передней панели счетчика загорается светодиод, соответствующий предустановке (П1, П2, П3), одновременно реле коммутируют внешнюю цепь управления.

5.2 Плата процессора

5.2.1 Плата процессора содержит:

- формирователи импульсов ФИ1, ФИ2;

- триггер определения направления счета ТОНС;

- микроконтроллер.

5.2.2 Формирователи импульсов ФИ1, ФИ2 идентичны и служат для гальванической развязки входных цепей счетчика со схемой управления, защиты от помех, а также для формирования крутых фронтов измеряемых импульсов.

ФИ1 выполнен на оптроне VD1.1, интегрирующей цепочки R5,C8 и триггере Шмитта D1.1.

ФИ2 - соответственно на VD1.2, R6, C9, D1.2.

5.2.3 ТОНС служит для автоматического выбора направления счета импульсов. ТОНС выполнен на D2.1. Диаграммы импульсов, поясняющие работу ТОНС, приведены на рисунках 3,4.

5.2.4 МК функционирует по программе, записанной во внешнем ПЗУ (D6). Адрес команды фиксируется сигналом ALE в буфере адреса (D5). Код команды считывается из ПЗУ по сигналу PSEN.

МикроЭВМ (D3) обменивается данными с программируемым таймером D7 с помощью сигналов RD и WR как с ячейками ОЗУ данных. После обработки информации на выходе 19/D7 формируется импульс, по срезу которого происходит счет импульсов по входам ТО, Т1 микроЭВМ D3.

ttp://e.biblio.bru.bv/

Электронная библиотека Белорусско-Российского университета

5.2.5 Вывод информации на индикаторы с линий порта Р1 обеспечивается регистром индикации D9, а также дешифратором D8 и буфером-усилителем D<sub>10</sub>.

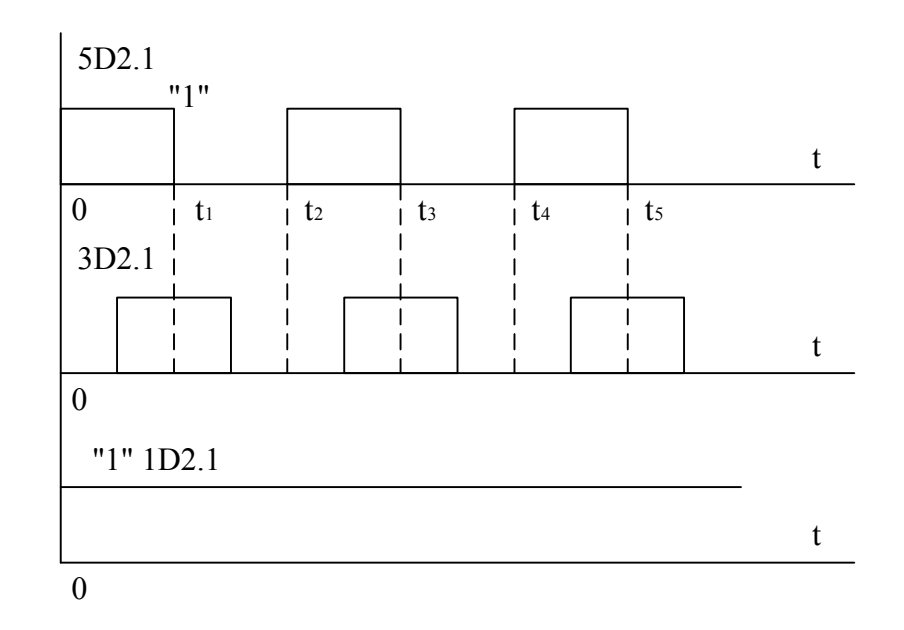

Рисунок 3 - Диаграммы импульсов при счете импульсов на сумми-

рование.

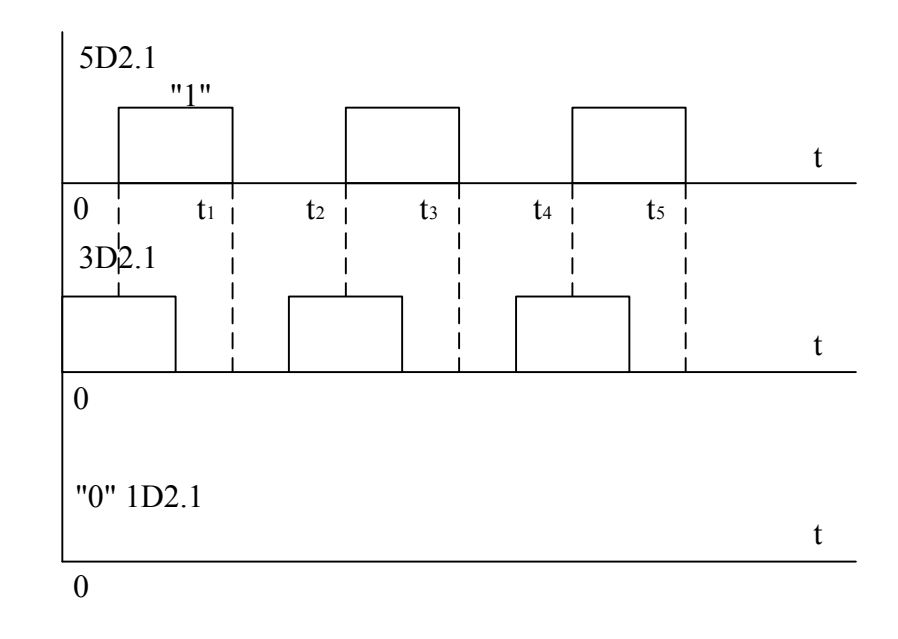

 Рисунок 4 - Диаграммы импульсов при счете импульсов на вычитание.

5.2.6 Сигналы включения/выключения реле поступают по линиям Р1.4, Р1.5, Р1.6 и усиливаются буфером-усилителем D11.

5.2.7 При исчезновении напряжения питания ~220 В, 50 Гц вырабатывается сигнал ACLO, поступающий на вход INTO микро-ЭВМ. После исчезновения напряжения  $\sim$ 220 В, как следствие, произойдет исчезновение напряжения 5 В,

что будет зафиксировано программируемым таймером по FL. В результате чего вся необходимая информация сохраняется в ОЗУ программируемого таймера, имеющего резервное питание от АБ.

 $10$ 

5.2.8 Опрос состояния клавиатуры осуществляется по линии Р1.3 микро-**OBM** 

5.2.9 Направление счета импульсов определяется логическим уровнем на линии Р1.7 микроЭВМ ("1" - суммирование, "0" - вычитание).

5.2.10 Входная цепь приемника последовательного порта микро-ЭВМ реализована на элементах R12, VD4, VD2, R9, D1.4.

5.2.11 Выходной каскад последовательного порта реализован на элементах D1.3, R7, R8, VT1, VT2, R10, VD3, R13.

5.2.12 Системный сброс микро-ЭВМ осуществляется при подаче питания, а также при нажатии кнопки S1.

5.3 Плата индикации

5.3.1 Плата индикации содержит шесть индикаторов типа КИПЦ23А-1/7К, два индикатора типа АЛСЗ20А, три единичных индикатора АЛСЗ07БМ, а также клавиатуру управления счетчиком: "СБРОС". "F". "Д". "V". "ВВОД".

6 Общие указания

6.1 До начала работы со счетчиком необходимо изучить техническое описание и инструкцию по эксплуатации (ТО).

6.2 Условия эксплуатации должны соответствовать условиям, указанным в разделе 2 ТО.

7 Указание мер безопасности

7.1 По способу защиты человека от поражения электрическим током счетчик относится к классу защиты 01 по ГОСТ 26104-89.

7.2 Для работы с прибором его обслуживанием допускаются лица, ознакомившиеся с ТО счетчика, а также прошедшие инструктаж по технике безопасности.

7.3 При подготовке счетчика к работе необходимо соединить зажим заземления " $\perp$ ", расположенный на задней стенке с шиной заземления посредством медного проводника сечением не менее 1,5 мм.

7.4 Заземление счетчика должно подключаться первым, а отключаться последним, после отключения счетчика от сети и отсоединения от него всех соединителей.

7.5 Заземление счетчика должно производиться независимо от степени опасности помещения, в котором работает счетчик.

7.6 В счетчике имеются напряжения, опасные для жизни, поэтому категорически запрещается работа счетчика со снятым кожухом.

8 Подготовка к работе

8.1 Снять крышку аккумуляторного отсека, находящуюся на задней стенке счетчика, для чего следует отвинтить два винта.

8.2 Вставить три предварительно заряженных аккумулятора типа Д-0,125Д ТУ16-90 ИКШЖ 563.341.012 ТУ, соблюдая требуемую полярность (положительным выводом аккумулятора - к крышке аккумуляторного отсека).

8.3 Закрыть крышку аккумуляторного отсека и завинтить двумя винтами.

8.4 Обесточить технологическое оборудование, на котором производится монтаж счетчика.

8.5 Согласно схемы подключения (приложение А) посредством пайки произвести подключение проводов к соединителю Х1, датчиков В1, В2, проводов внешних цепей управления к соединителю Х2, проводов цепей ИРПС к соединителю Х3.

8.6 Установить счетчик в окно размером 92Х92 мм в панели управления технологической установкой и закрепить в нем двумя винтами, вставляющимися в держатели. Винты и держатели входят в комплект монтажных частей (ЮПШИ4.075.007 или ЮПШИ4.075.007-01).

8.7 Соединить клемму заземления счетчика с земляной шиной при помощи медного проводника с сечением не менее 1,5 мм.

8.8 Подключить соединители Х1...Х3 к счетчику.

8.9 Подать напряжение на технологическое оборудование, в том числе и на счетчик. Наблюдать свечение цифровой индикации счетчика.

9 Порядок работы

9.1 Режимы работы индикации счетчика

9.1.1 Во всех, ранее перечисленных, режимах работы индикации счетчика обеспечивается:

- текущий счет числа импульсов с учетом коэффициента деления и номера смены;

- перенос информации в счетчик числа импульсов за смену;

- перенос информации в накопитель, то есть в счетчик числа импульсов (в сотнях), подсчитанных за месяц.

9.1.2 Режимы работы индикации текущего значения определяются следующим образом:

- индикация счета импульсов. На ДД - номер смены, на ШД - подсчитанное число импульсов.

Например:

01 | 125 | Смена N1, 125 импульсов;

- индикация частоты. На ДД - номер смены. На ШД - величина измеренной частоты и запятая, мигающая с частотой 1 Гц.

Например:

$$
\boxed{04} \boxed{100 \frac{1}{710}} \text{ - cmena N4, 100 Fu;}
$$

- индикация числа импульсов в минуту. На ДД - номер смены, на ШД - величина числа импульсов в минуту и запятая, мигающая с периодичностью раз в минуту.

Например:

$$
\boxed{02} \qquad \qquad 6000 \frac{1}{20}
$$

- смена N2, 6000 импульсов в минуту;

9.1.3 Режимы работы счетчика определяются информацией на дисплеях:

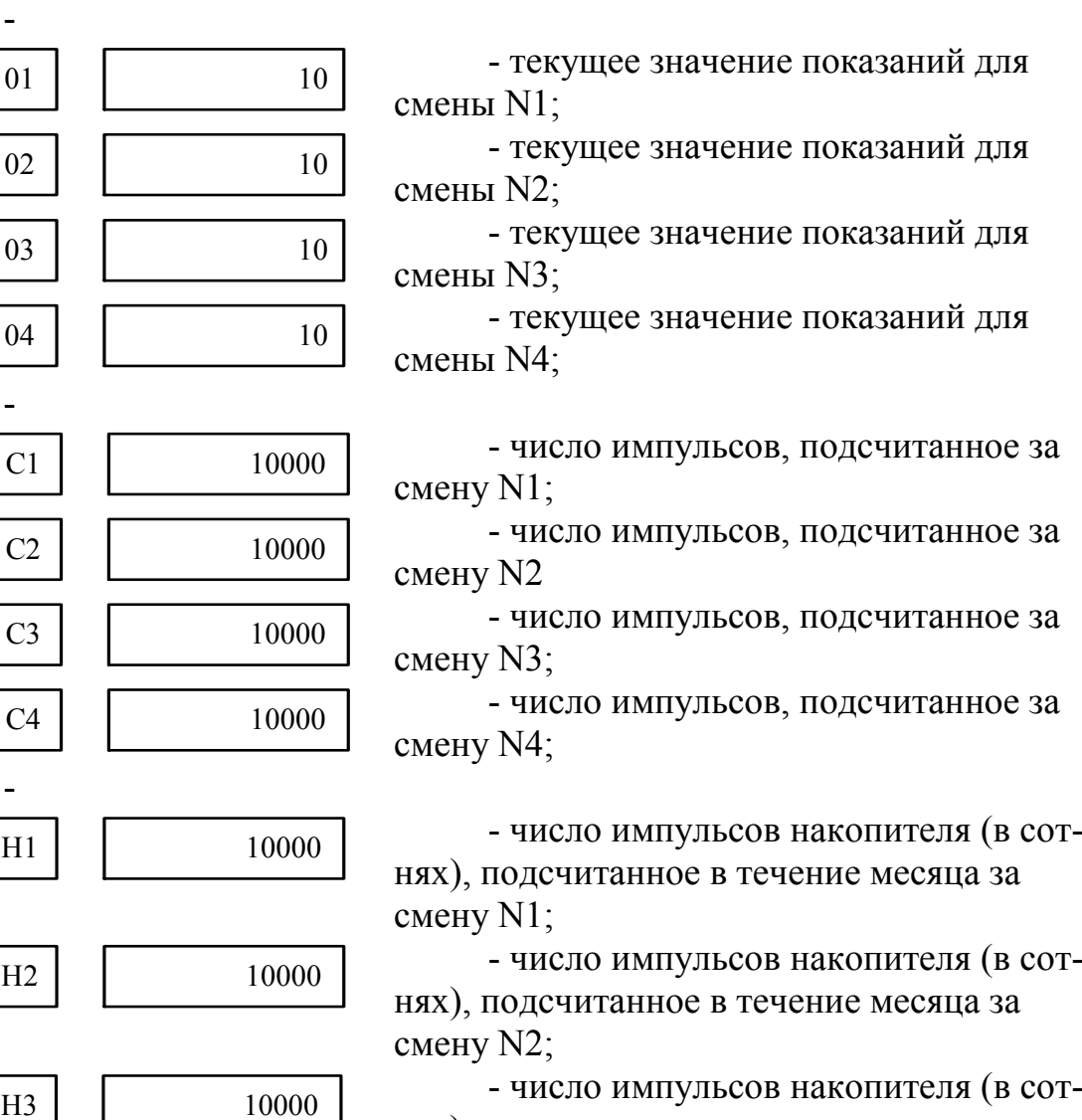

нях), подсчитанное в течение месяца за смену N3;

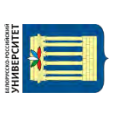

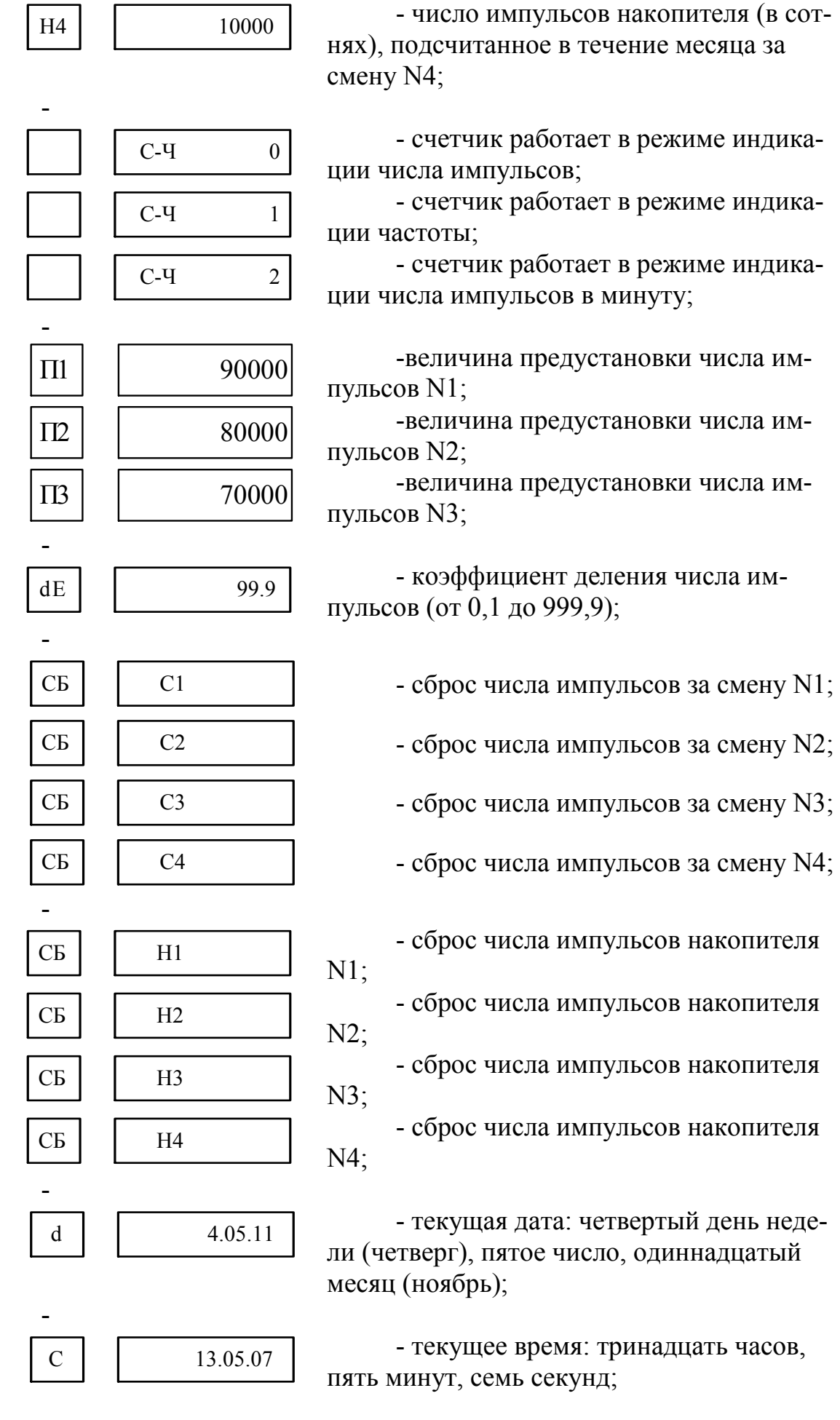

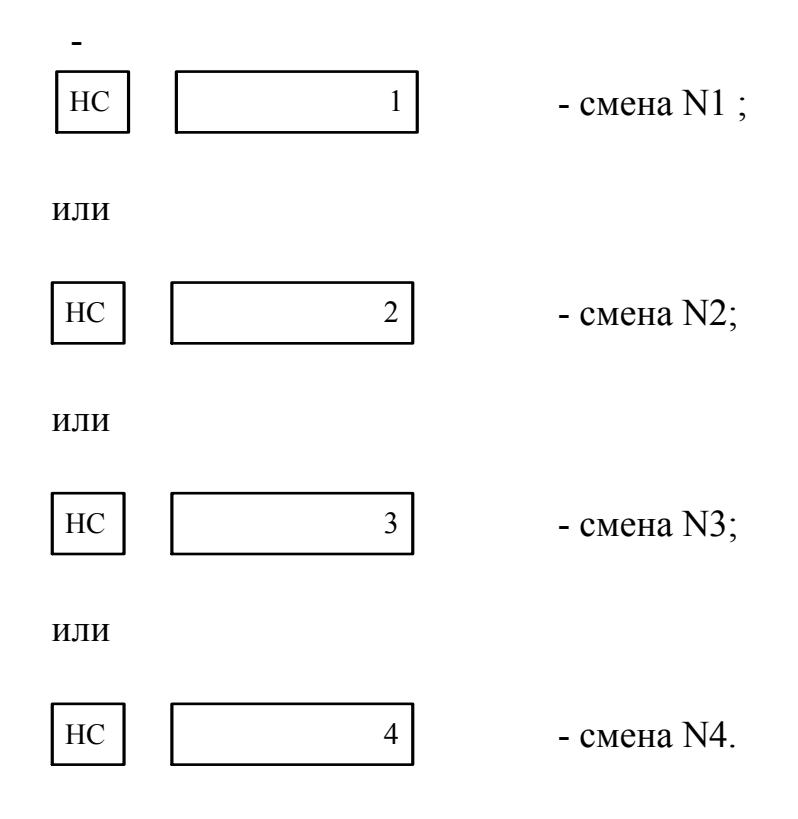

9.2 Информация, занесенная в счетчик изготовителем

9.2.1 При первом включении счетчика, а также после нажатия кнопки системного сброса или при включении счетчика, не имеющего аккумуляторов, в счетчике будет следующая информация:

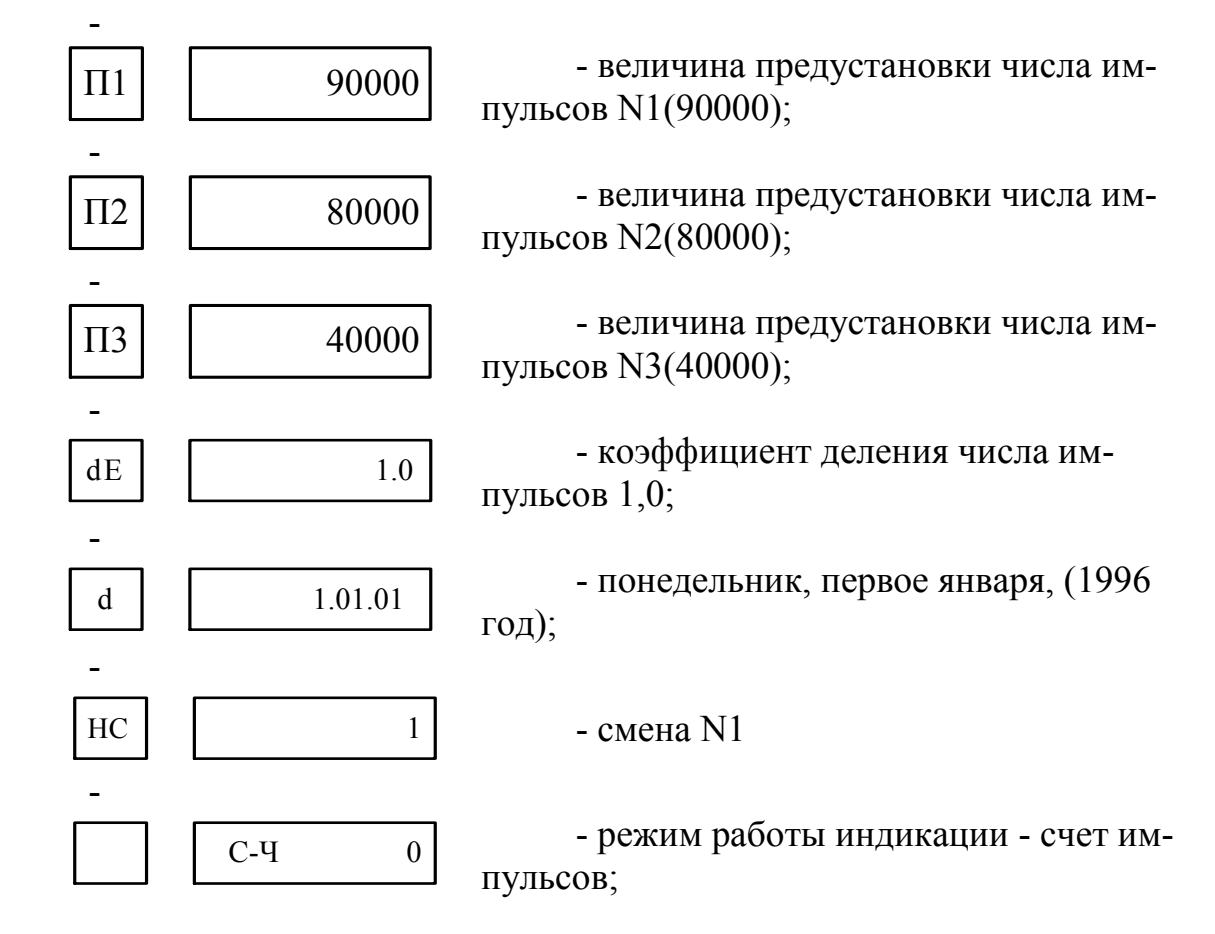

$$
\begin{array}{|c|c|}\n\hline\nC & 07.00.00 & -{\text{TEKYII(ee BpcM (Cemb 4ACOB))}}.\n\hline\n\end{array}
$$

9.3 Переход от одного режима индикации к другому

9.3.1 Для перехода из режима индикации текущего значения показаний в один из режимов, указанных в п.9.1, следует нажать кнопку "F":

15

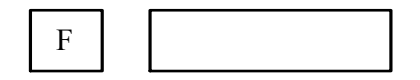

9.3.2 Последовательным нажатием кнопки "∆" или "V" выбрать требуемый режим работы счетчика.

9.3.3 Примерно в течение двух минут будет индицироваться выбранный режим, а затем произойдет автоматический возврат в режим индикации текущего значения показаний.

9.3.4 При необходимости срочного возврата в режим индикации текущего значения показаний следует нажать на передней панели счетчика кнопку "ВВОД".

#### 9.4 Ввод данных

9.4.1 Для того, чтобы произвести ввод данных следует нажать фиксирующуюся кнопку "ВВОД ДАННЫХ", расположенную на пульте управления технологической установкой (приложение А, Б).

9.4.2 Ввод требуемого номера смены осуществляется следующим образом: - в соответствии с п.9.3 войти в режим выбора номера смены

 $HC$  1

- нажать кнопку "F"

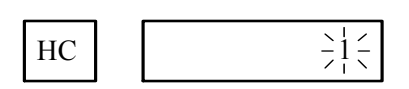

- при помощи кнопки "∆" изменить номер смены (если номер смены следует уменьшить, то использовать кнопку " $\nabla$ ")

 $\text{HC}$   $\left| \begin{array}{ccc} & & & \frac{3}{2} & \frac{3}{2} \\ & & & \frac{3}{2} & \frac{3}{2} \\ & & & & \frac{3}{2} & \frac{3}{2} \\ & & & & & \frac{3}{2} \end{array} \right|$ 

- нажать кнопку "ВВОД" на передней панели счетчика

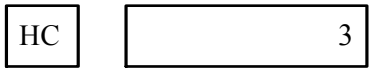

- нажать кнопку "ВВОД" на передней панели счетчика

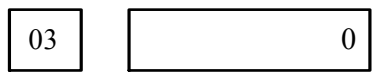

(произошло изменение номера смены с N1 на N3);

9.4.3 Выбор режима индикации показаний текущего значения осуществляется следующим образом:

- посредством операций, описанных в п.9.3, выбрать режим, при котором индицируется:

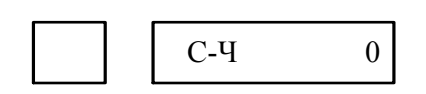

или

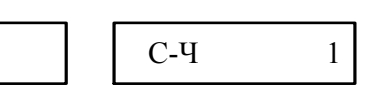

или

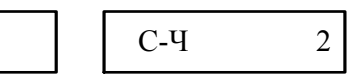

в зависимости от того, какой параметр (0, 1, 2) был до этого установлен; - нажать кнопку "F" на передней панели счетчика

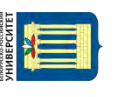

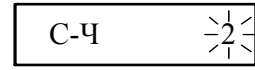

- кнопкой "V" выставить требуемую цифру (при необходимости увеличения цифры - пользоваться кнопкой "∆")

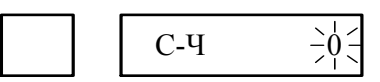

- нажать кнопку "ВВОД" на передней панели счетчика

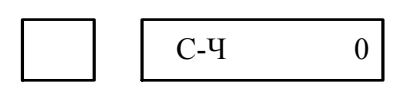

- нажать кнопку "ВВОД" на передней панели счетчика

03 0

Произошел переход с режима индикации счета импульсов в минуту (С-Ч2) для смены N3 на режим индикации импульсов (С-Ч0) для смены N3.

9.4.4 Задание величины предустановки (на примере предустановки N1). Пусть нужна величина предустановки N1 равная 49000:

- нажать кнопку "F" на передней панели счетчика

F

- нажать кнопку "∆" или "V" до тех пор, пока на ДД не будет индицироваться "П1"

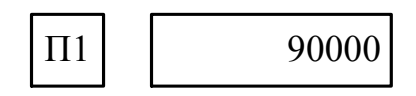

- нажать кнопку "F"

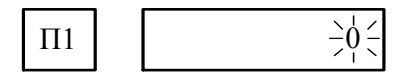

- нажимать кнопку "∆" до появления индикации

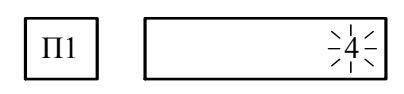

- нажать кнопку "F"

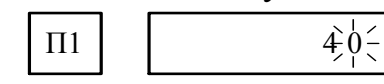

- нажать кнопку " $\nabla$ "

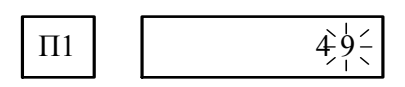

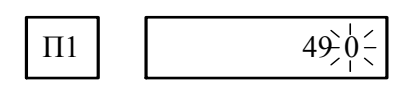

- нажать кнопку "F"

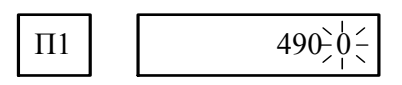

- нажать кнопку "F"

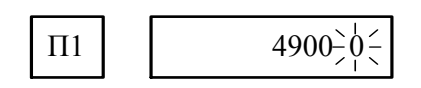

- нажать кнопку "ВВОД"

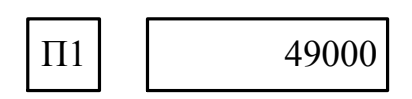

- нажать кнопку "ВВОД"

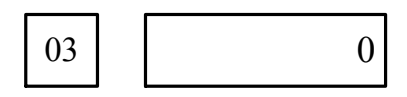

9.4.5 Задание коэффициента деления осуществляется следующим образом, пусть необходим коэффициент деления 99,2:

- в соответствии с п.9.3 войти в режим "dЕ"

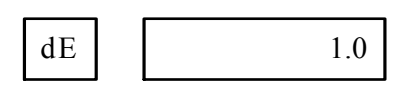

- нажать кнопку "F"

dE  $\frac{1}{\sqrt{6}}$ 

- нажать кнопку " $\nabla$ "

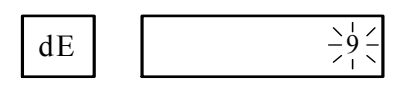

- нажать кнопку "F"

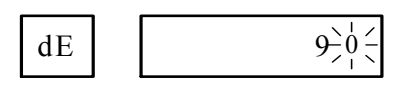

- нажать кнопку " $\nabla$ "

 $dE$  9  $\frac{1}{2}$ 

- нажать кнопку "F"

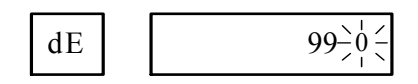

- нажимать кнопку "∆" до появления следующей информации

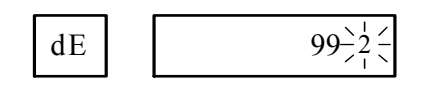

- нажать кнопку "ВВОД" на передней панели счетчика

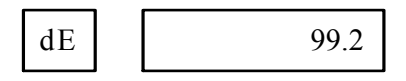

- нажать кнопку "ВВОД" на передней панели счетчика

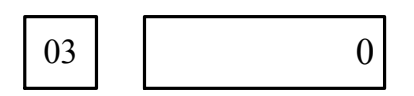

Вводимое число должно быть в десять раз больше требуемого коэффициента деления, так как младший разряд введенного коэффициента деления будет отделен десятичной запятой.

Например, введенному числу 1 соответствует коэффициент деления 0,1, а числу 9999 - коэффициент деления 999,9.

9.4.6 Ввод даты (на примере 18 марта 1996 года, понедельник) осуществляется следующим образом:

- в соответствии с п.9.3 войти в режим "d"

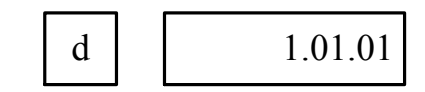

- нажать кнопку "F"

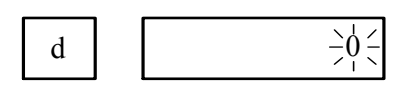

- нажатием кнопок "V" и "∆" задать день недели

- 1 понедельник,
- 2 вторник,
- 3 среда,
- 4 четверг,
- 5 пятница,
- 6 суббота,
- 7 воскресенье;

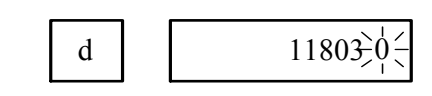

- нажать кнопку "F"

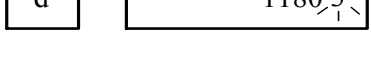

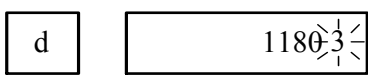

ца

- при нажатии кнопки "∆" ввести вторую цифру порядкового номера меся-

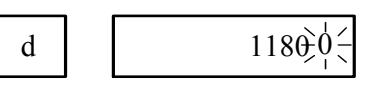

месяца

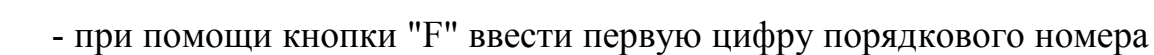

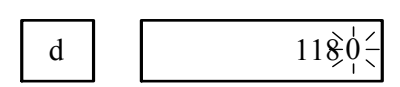

- нажать кнопку "F"

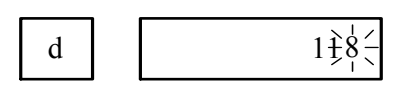

- при помощи кнопки " $\nabla$ " ввести вторую цифру числа

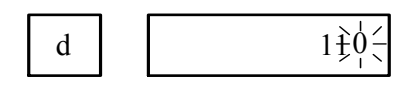

- нажать кнопку "F"

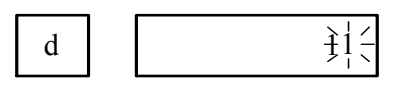

- нажатием кнопки "∆" ввести первую цифру числа

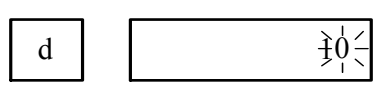

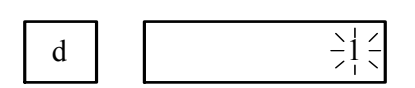

- нажатием кнопки " $\nabla$ ", ввести первую цифру года (1996 - 96)

$$
d = 11803\frac{3}{7}\frac{4}{5}
$$

- нажать кнопку "F"

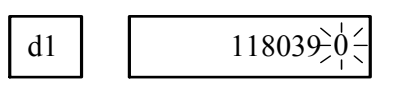

- нажатием кнопки " $\nabla$ " ввести вторую цифру года

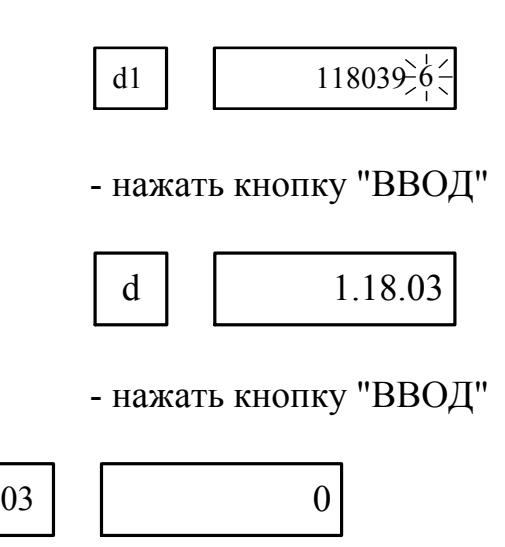

 9.4.7 Ввод времени (пусть надо задать время 17) осуществляется следующим образом:

- в соответствии с п.9.3 войти в режим "С"

$$
\left\| \right\|
$$

 $C$  07.00.00

- нажать кнопку "F"

 $\overrightarrow{C}$   $\qquad \qquad \frac{1}{2}\dot{\phi} \frac{2}{3}$ 

- кнопкой "∆" задать десятки часов

 $\overrightarrow{C}$   $\frac{1}{7}\frac{2}{15}$ 

$$
\boxed{C} \qquad \qquad 1 \frac{1}{7} \frac{1}{7} \frac{1}{5}
$$

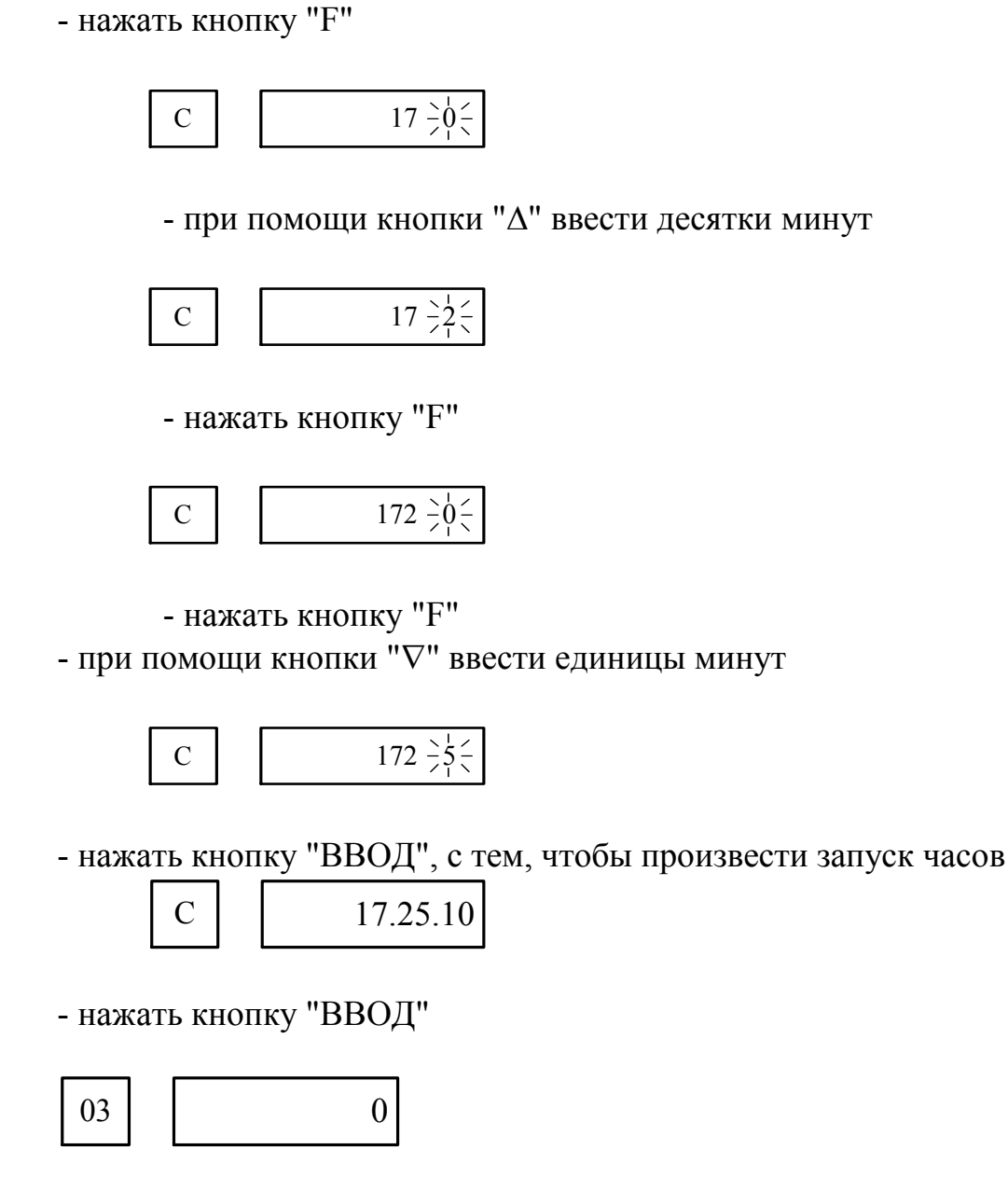

- кнопкой " $\nabla$ " задать единицы часов

C  $1 \frac{1}{7} \frac{7}{5}$ 

 9.4.8 Обнуление числа импульсов подсчитанных за смену, за месяц производится аналогичным образом. Пусть необходимо обнулить показания числа импульсов, подсчитанных сменой N4 в течение месяца:

- в соответствии с п.9.3 войти в режим

 $CB$   $H4$ 

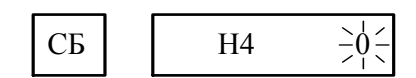

- нажать кнопку "ВВОД"

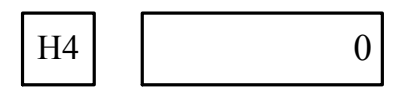

- нажать кнопку "ВВОД"

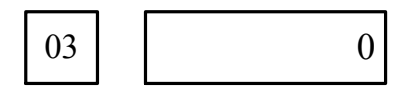

9.4.9 По окончании процесса ввода информации в счетчик, следует расфиксировать кнопку "ВВОД ДАННЫХ", находящуюся на пульте управления технологической установки. В этом случае гарантируется защита введенной информации от несанкционированного доступа.

9.5 Приведение счетчика в исходное состояние

9.5.1 При необходимости сброс текущего значения числа импульсов (например, величина подсчитанного числа импульсов достигла величин заданных предустановками N1, N2, N3) следует нажать кнопку "СБРОС" на передней панели счетчика.

9.5.2 Если произошло исчезновение питания счетчика ~220 В, 50 Гц, то после его появления на дисплеях счетчика будет дата и время, когда произошло его исчезновение.

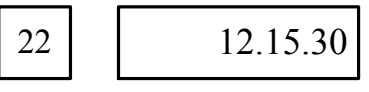

Для продолжения работы следует нажать кнопку "СБРОС" на передней панели счетчика

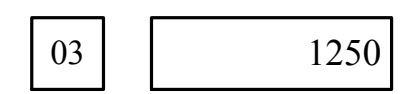

10 Возможные неисправности и способы их устранения

Перечень неисправностей и способы их устранения приведены в таблице 1.

Перечень приборов, рекомендуемых к применению для обнаружения неисправностей, приведен в таблице 2.

# Таблица 1

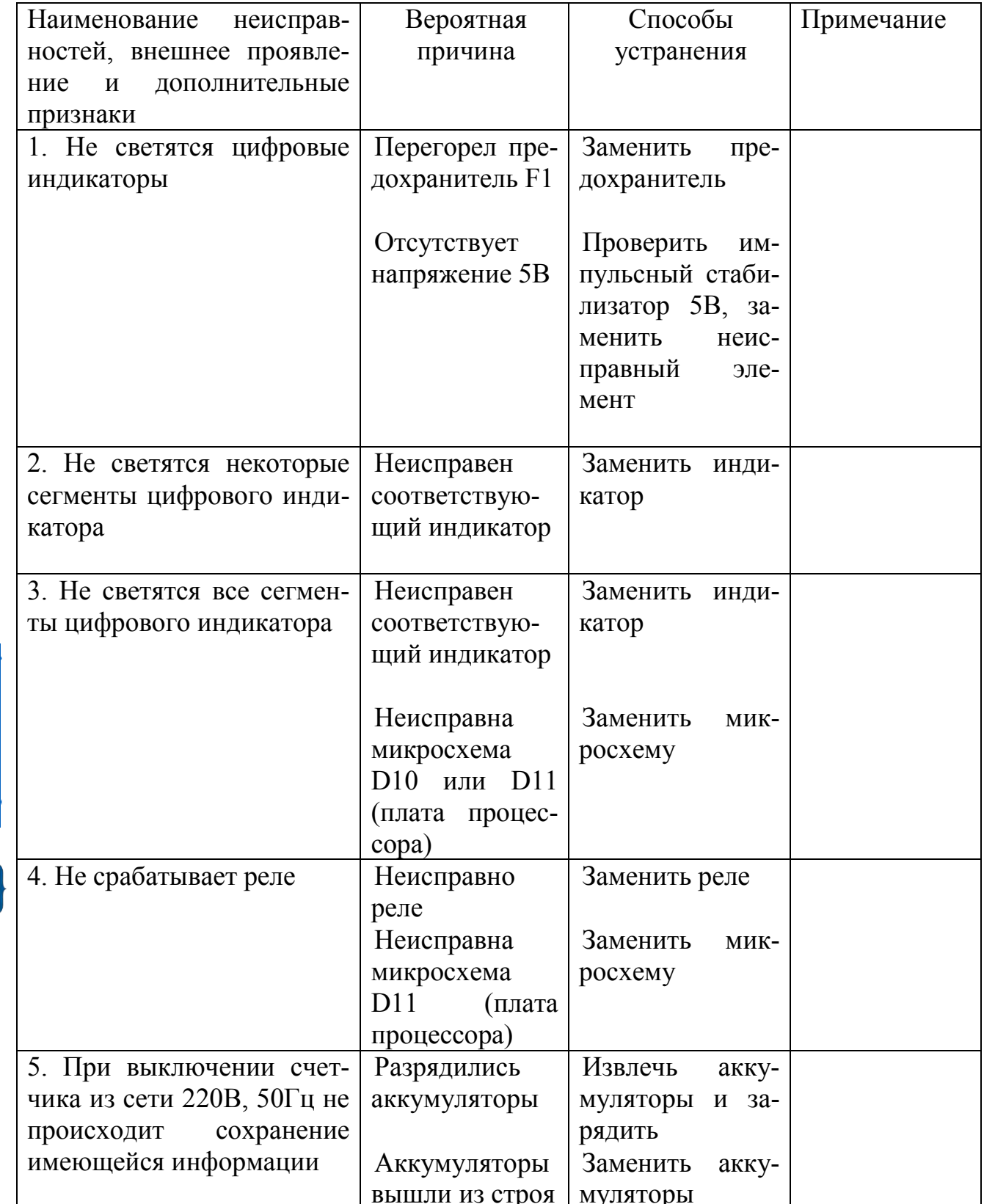

E

Таблица 2

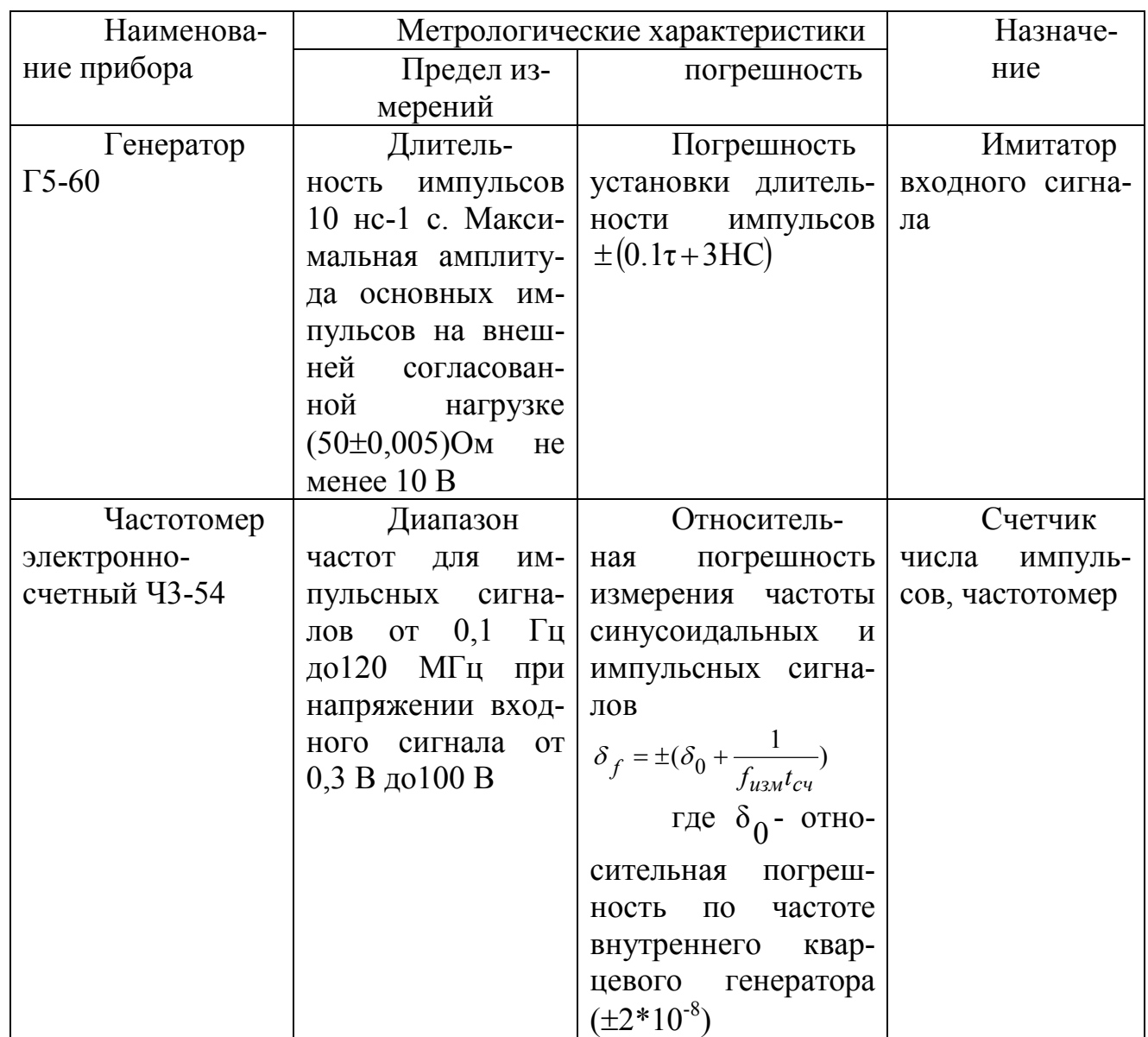

Примечание. Допускается применять другие средства измерения, прошедшие поверку в аккредитованных центрах и удовлетворяющие по точности.

11 Техническое обслуживание

11.1 Профилактические работы проводятся лицами, непосредственно обслуживающими счетчик.

- 11.2 Профилактические работы проводятся один раз в месяц.
- 11.3 Профилактические работы включают:
- осмотр внешнего вида;
- чистку печатных плат, контактов соединителей;
- проверку общей работоспособности счетчика.
- 11.4 При осмотре общего вида счетчика проверяется:
- состояние соединительных кабелей;
- состояние заземления;

- состояние лакокрасочных и гальванических покрытий;

- отсутствие механических повреждений;

- надежность крепления плат в корпусе.

11.5 При проведении чистки печатных плат необходимо удалить с них пыль щеткой или мягкой ветошью, промыть контакты соединителей этиловым спиртом ГОСТ 18300-87. Расход этилового спирта - 50 г на одну промывку.

11.6 Периодически, один раз в три месяца, следует производить зарядку аккумуляторов.

12 Поверка счетчика

12.1. Настоящий раздел распространяется на счетчик импульсов СИ-1

ТУ РБ 04806651.003-98 и устанавливает методы и средства первичной и периодической поверок.

Межповерочный интервал - 1 год.

12.2 Операции и средства поверки

12.2.1 Операции и средства поверки приведены в таблице 3.

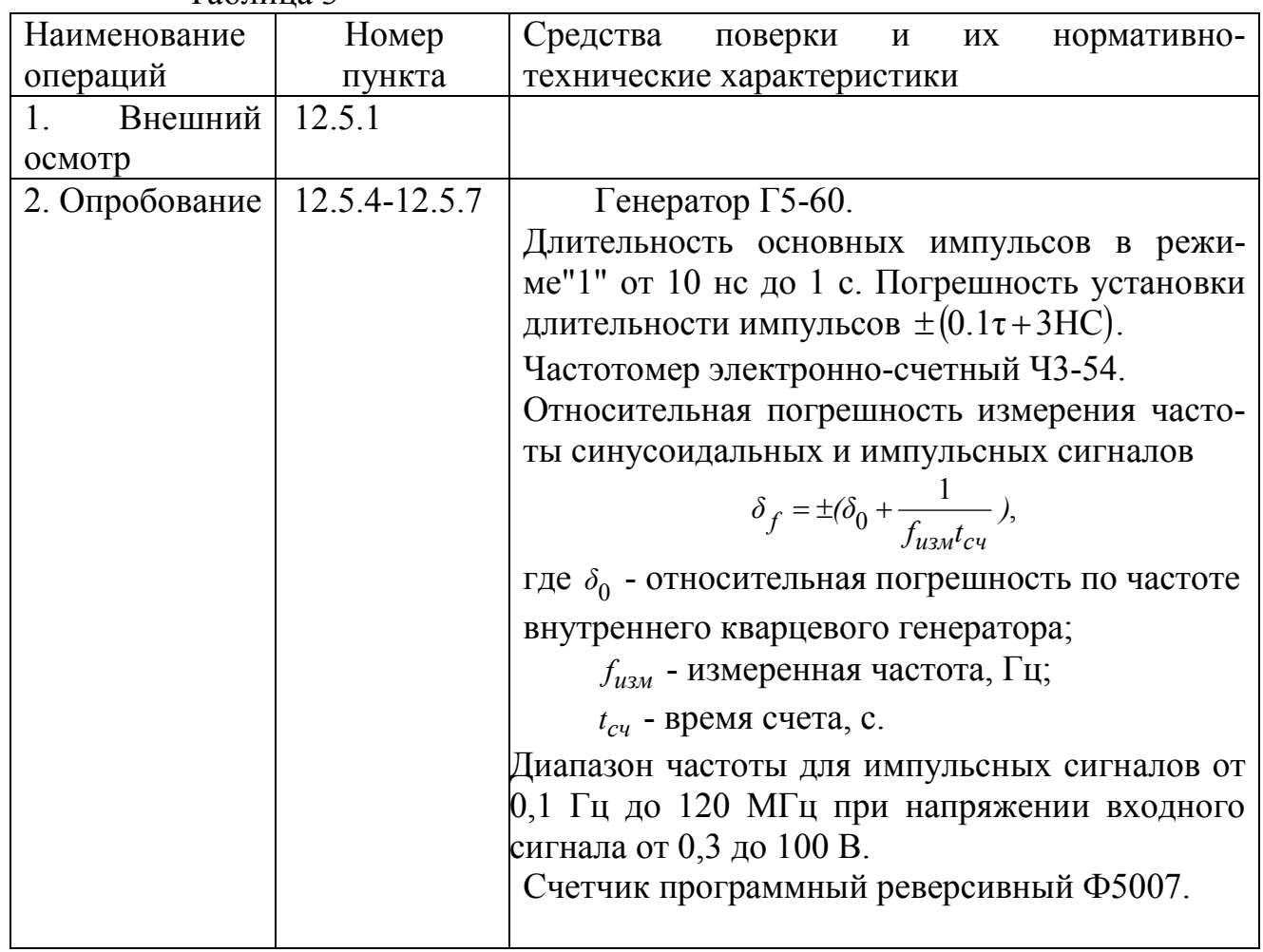

Таблица 3

Продолжение таблицы 3

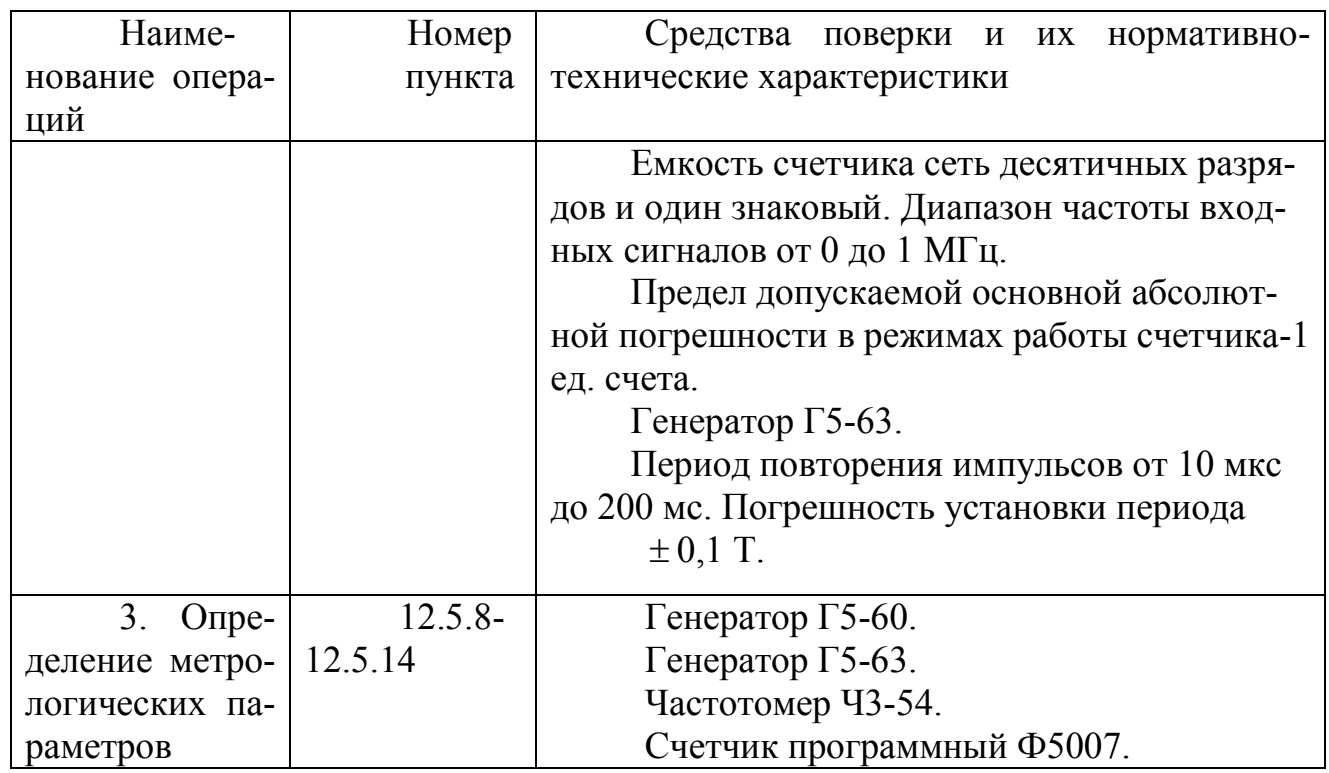

Примечание. Допускается применять другие средства измерений, прошедшие поверку в органах государственной метрологической службы и обеспечивающие необходимую точность.

12.3 Требования безопасности

 12.3.1 При проведении поверки следует выполнять указания мер безопасности, соответствующих разделу девять ТО.

12.4 Условия поверки и подготовка к ней

12.4.1 При проведении поверки должны соблюдаться следующие условия:

- температура окружающей среды,  $°C = 20 \pm 5$ ;
- относительная влажность воздуха, % от 30 до 80;
- напряжение питающей сети, В  $220 \pm 5$ ;
- частота питающей сети,  $\Gamma$ ц 50 $\pm$ 1;
- отсутствие сильных электромагнитных помех;
- отсутствие вибраций, тряски, ударов.

# 12.5 Проведение поверки

 12.5.1 Провести внешний осмотр. При проведении внешнего осмотра должно быть установлено соответствие счетчика следующим требованиям:

- счетчик должен иметь паспорт предприятия-изготовителя;

- комплектность счетчика должна соответствовать указанной в паспорте ЮПШИ2.720.001 ПС;

- маркировка, нанесенная на счетчик, должна быть четкой и соответствовать требованиям раздела семь ТО;

- механические повреждения, влияющие на работоспособность счетчика, должны отсутствовать;

- отсутствие загрязнений соединителей Х1, Х2, Х3;

- наличие заземления.

12.5.2 Счетчик, у которого выявлены дефекты, признается непригодным к эксплуатации. Его дальнейшую поверку не проводят и возвращают для ремонта.

12.5.3 Перед проведением опробования и определением метрологических параметров необходимо проверить наличие технической документации.

12.5.4 Провести опробование счетчика в режиме измерения частоты в следующей последовательности:

- собрать схему (согласно приложению В);

- перевести генератор Г5-60 в режим ручного запуска импульсов;

 - задать на генераторе Г5-60 амплитуду импульсов - 10,0 В, длительность импульсов 400 мкс, полярность импульсов - положительную " $\mathcal{I}$ ", режим работы "1", период 1000 мкс;

- задать на частотомере Ч3-54 род работы "частота А";

- нажать на частотомере Ч3-54 кнопки "вход А 10 В", множитель "10<sup>3</sup>", "уровень авт.";

- установить режим индикации счетчика "С-Ч1" (измерение частоты);

- нажать на счетчике кнопку "Ввод";

 - подать на вход счетчика и на вход частотомера Ч3-54 частоту путем перевода генератора Г5-60 из режима ручного запуска импульсов в режим запуска импульсов " $\Box$ ";

- наблюдать измерение частоты (1000 Гц) счетчиком и частотомером Ч3- 54;

- счетчик считать выдержавшим опробование в режиме измерения частоты, если показания счетчика и частотомера Ч3-54 будут отличаться не более чем на  $\pm 1$  Гц.

12.5.5 Произвести опробование счетчика в режиме счета числа импульсов в минуту в следующей последовательности:

- установить режим индикации счетчика "С-Ч2" (счет импульсов в минуту);

- нажать на передней панели счетчика кнопку "Ввод";

- наблюдать измерение частоты (1000 Гц) частотомером Ч3-54 и числа импульсов в минуту (около 60000) счетчиком. Показания на счетчике снимать в момент загорания запятой в младшем разряде ШД. Первое показание игнорировать;

 - счетчик считать выдержавшим опробование в режиме счета числа импульсов в минуту, если его показания отличаются от 60000 не более чем на  $\pm 8$  ед. счета в минуту.

12.5.6 Провести опробование счетчика в режиме счета импульсов на суммирование в следующей последовательности:

- собрать схему согласно приложению Г;

- перевести генератор  $\Gamma$ 5-60 в режим внешнего запуска " $\Gamma$ ";

- задать на генераторе Г5-63 период 1000 мкс, длительность 100 мкс, амплитуду 4,5 В, полярность импульсов - положительную;

- включить на генераторе Г5-63 аттенюатор 1:100;

- выставить на счетчике программном Ф5007 полярность импульсов по входу  $A$ " $\Gamma$ ";

- нажать на счетчике программном Ф5007 кнопки "Счет" и "Суммир";

- перевести счетчик в режим индикации "С-Ч0";

- нажать на передней панели счетчика кнопку "Ввод";

- нажать на передней панели счетчика кнопку "Сброс";

- нажать на счетчике программном Ф5007 кнопку "Сброс";

- нажать на счетчике программном Ф5007 кнопку "Старт";

 - подать на вход счетчика и на вход счетчика программного Ф5007 частоту путем выключения аттенюатора на генераторе Г5-63;

- наблюдать счет импульсов счетчиком программным Ф5007 и счетчиком;

- как только показания на счетчике программном Ф5007 достигнут значения порядка 990000, следует увеличить период на генераторе Г5-63, с тем, чтобы успеть зафиксировать показания счетчика в момент, когда показания счетчика программного Ф5007 будут "999995";

- изменение периода на генераторе Г5-63 следует производить при включенном аттенюаторе 1:100;

 - прекратить подачу счетных импульсов путем включения аттенюатора 1:100 на генераторе Г5-63 в момент, когда показания на счетчике программном Ф5007 будет "999995";

 - принимается, что счетчик выдержал опробование в режиме счета импульсов на суммирование, если показание счетчика отличается от показания счетчика программного Ф5007 не более чем на  $\pm 1$  ед. счета.

Погрешность установки длительности импульсов  $\pm (0.1\tau + 3HC)$ .

12.5.7 Произвести опробование счетчика в режиме счета импульсов на вычитание в следующей последовательности:

- переключить тумблер S1;

- нажать на счетчике программном Ф5007 кнопку "Вычит";

- выключить аттенюатор 1:100 на генераторе Г5-63 и наблюдать счет импульсов на вычитание счетчиком и счетчиком программным Ф5007;

- как только показания счетчика достигнут значения порядка 1000, следует увеличить период на генераторе Г5-63 с тем, чтобы успеть зафиксировать показание счетчика программного Ф5007 в момент, когда на счетчике будет показание "5";

- изменение периода на генераторе Г5-63 производить при включенном аттенюаторе 1:100;

- прекратить подачу счетных импульсов в момент, когда показание счетчика будет "5", путем включения аттенюатора 1:100 на генераторе Г5-63;

- принимается, что счетчик выдержал опробование, если в момент, когда на счетчике будет показание "5", показание на счетчике будет отличаться от показания счетчика программного Ф5007 не более чем на  $\pm 1$  ед. счета.

Погрешность установки длительности импульсов  $\pm (0.1\tau + 3HC)$ .

12.5.8 Определение абсолютной погрешности счета импульсов на суммирование произвести в точках, указанных в таблице 4.

Таблица 4

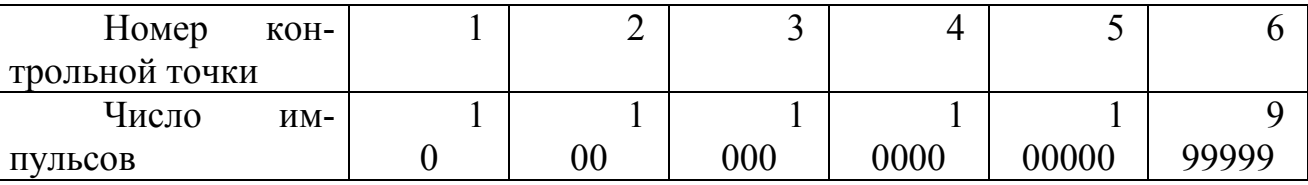

Для этого необходимо выполнить следующие операции:

- включить на генераторе Г5-63 аттенюатор 1:100;

- переключить тумблер S1;

- задать на генераторе Г5-63 период 1 с;

- нажать кнопку "Сброс" на счетчике;

- нажать кнопки "Суммир", "Сброс", "Счет" на счетчике программном Ф5007;

- подать на вход счетчика на вход счетчика программного Ф5007 частоту путем выключения аттенюатора 1:100 на генераторе Г5-63;

- наблюдать счет импульсов на суммирование счетчиком программным Ф5007 и счетчиком;

- прекращение подачи входной частоты осуществлять включением аттенюатора 1:100 на генераторе Г5-63;

- определить абсолютную погрешность счета импульсов на суммирование 1 по формуле:

$$
\Delta 1 = n_{\text{c1}} - n_{\text{Bx1}}.\tag{1}
$$

где: n<sub>c1</sub> - показания счетчика в режиме индикации текущего значения счета импульсов (счет на суммирование);

 $n_{\text{av1}}$  - число импульсов, измеренное счетчиком программным Ф5007;

- аналогично определяется абсолютная погрешность счета импульсов на суммирование в каждой из точек (см. табл.4);

- после съема показаний в точке 6 (см. табл.4) аттенюатор 1:100 на генераторе Г5-63 оставить включенным.

Примечание. В процессе поверки счетчика при счете импульсов на суммирование и счете импульсов на вычитание допускается изменять период входного сигнала (частота с генератора Г5-63) в пределах 1000 мкс - 1с. Изменение периода на генераторе Г5-63 следует производить только при включенном аттенюаторе 1:100.

12.5.9 Определение абсолютной погрешности счета импульсов на вычитание произвести в точках, указанных в таблице 5.

Таблица 5

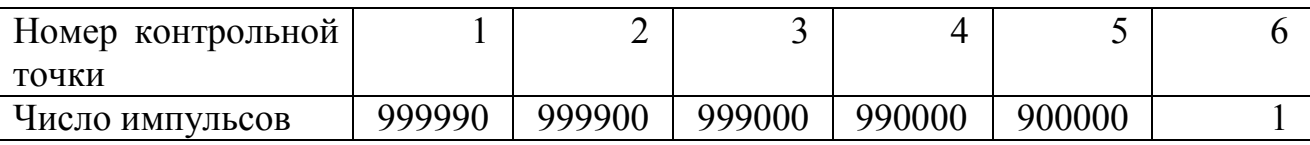

Для этого необходимо выполнить следующие операции:

- переключить тумблер S1;

- нажать на счетчике программном кнопки "Вычит", "Старт";

- подать на вход счетчика и на вход счетчика программного Ф5007 частоту путем выключения аттенюатора 1:100 на генераторе Г5-63;

 - наблюдать счет импульсов на вычитание счетчиком и счетчиком программным Ф5007;

- определить абсолютную погрешность счета импульсов на вычитание  $\Delta 2$ по формуле:

$$
\Delta 2 = n_{\text{C2}} - n_{\text{B}x2},\tag{2}
$$

где n<sub>c2</sub> - показания счетчика в режиме индикации текущего счета импульсов (счет на вычитание);

 $n_{\rm av2}$  - число импульсов, измеренное счетчиком программным Ф5007, при счете импульсов на вычитание;

- прекращение подачи входных импульсов осуществлять включением аттенюатора 1:100 на генераторе Г5-63;
- аналогично определить абсолютную погрешность счета импульсов на вычитание в каждой из точек (см. табл. 5).

12.5.10 За абсолютную погрешность счета импульсов принимается наибольшая из полученных по формулам 1, 2.

Абсолютная погрешность счета импульсов не должна превышать  $\pm 1$  ед. счета.

12.5.11 Определить абсолютную погрешность измерения частоты в точках, указанных в таблице 6.

Таблица 6

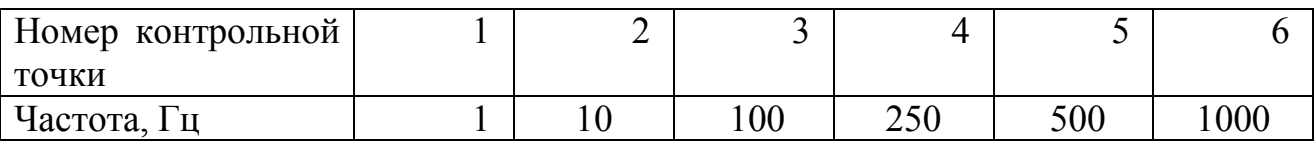

Для этого необходимо выполнить следующие операции:

- собрать схему согласно приложению В;

- положение движка тумблера S1- любое;

- убедиться, что положение органов управления на частотомере Ч3-54 такое как в п.12.5.4 (операции 4, 5).

- задать режим индикации счетчика "С-Ч1" (измерение частоты);

- нажать на счетчике кнопку "Ввод";

- подать на вход счетчика и на вход частотомера Ч3-54 частоту путем перевода генератора Г5-60 в режиме запуска " $\Box$ ":

- наблюдать измерение частоты частотомером Ч3-54 и счетчиком;

- требуемую входную частоту задавать на генераторе Г5-60 путем изменения периода:

- съем информации на счетчике производить в момент загорания запятой в младшем разряде ШД. Первое показание игнорировать;

- определить абсолютную погрешность измерения частоты  $\Delta f$  по формуле

$$
\Delta f = f_C - f_{BX},\tag{3}
$$

где f<sub>c</sub> - частота, измеренная счетчиком, Гц;

 $f_{\text{BX}}$  - частота, измеренная частотомером Ч3-54, Гц.

- определить абсолютную погрешность измерения частоты в каждой из точек (см. табл. 6).

12.5.12 За абсолютную погрешность измерения частоты принимается наибольшая из полученных по формуле 3.

Максимальное значение абсолютной погрешности измерения частоты не должно превышать  $\pm 1$  Гц.

Погрешность установки длительности импульсов  $\pm (0.1\tau + 3HC)$ .

12.5.13 Определение абсолютной погрешности измерения числа импульсов в минуту в точках, указанных в таблице 7.

Таблина 7

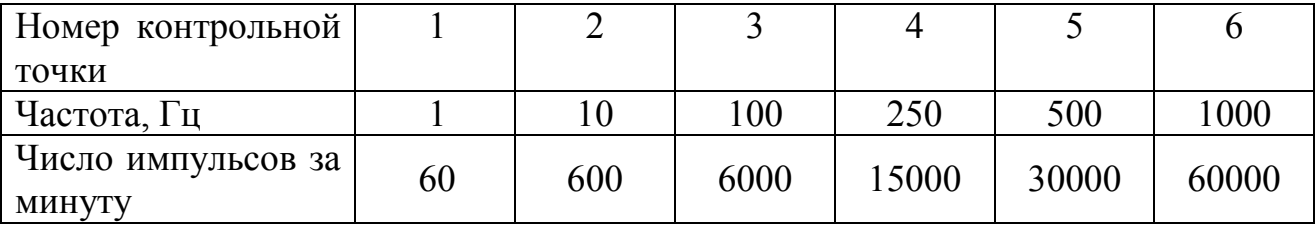

Для этого необходимо выполнить следующие операции:

- перевести счетчик в режим индикации счета числа импульсов в минуту "С-Ч2";

 - контролировать частоту по частотомеру Ч3-54 и снимать показания счетчика. Показания счетчика снимать в момент загорания запятой в младшем разряде ШД (один раз в минуту). Первое показание игнорировать;

- определить абсолютную погрешность счета числа импульсов в минуту по формуле

$$
\Delta 3 = n_{\text{C3}} - f_{\text{ax}} \cdot 60 \tag{4}
$$

где n<sub>C3</sub> - число импульсов, подсчитанное счетчиком за минуту;

 $f_{\text{ex}}$  - частота, измеренная частотомером Ч3-54, Гц;

 - аналогично определить абсолютную погрешность измерения числа импульсов в минуту в каждой из точек таблицы 7.

12.5.14 За абсолютную погрешность измерения числа импульсов в минуту принимается наибольшая из полученных по формуле 4.

Максимальное значение абсолютной погрешности измерения числа импульсов в минуту не должно превышать в диапазоне частот  $f_{\text{ex}}$ , ед. счета в минуту:

от 1 до 100 Гц  $\frac{\pm 2}{\pm 2}$ ; от 101 до 500 ГЦ -  $\pm 4$ ; от 501 до 1000 Гц -  $\pm 8$ .

12.6 Оформление результатов поверки

12.6.1 Положительные результаты поверки счетчика удостоверяются нанесением оттиска поверительного клейма на передней панели счетчика, при этом выдается свидетельство о поверке.

12.6.2 При выпуске счетчиков из предприятия-изготовителя результаты первичной поверки заносятся в паспорт с указанием даты поверки и удостоверяют подписью государственного поверителя и оттиском поверительного клейма.

12.6.3 Результаты поверки счетчиков заносятся в протокол.

 12.6.4 В случае, если по результатам поверки счетчик не удовлетворяет предъявленным к нему требованиям, он бракуется и выдается извещение о непригодности с указанием причин. При этом счетчик признается непригодным к применению и подлежит изъятию из обращения.

33

#### Контрольные вопросы

- 1. Назначение и основные технические характеристики счетчика.
- 2. Устройство счетчика.
- 3. Состав и назначение платы питания.
- 4. Состав и назначение платы процессора.
- 5. Состав и назначение платы индикации.
- 6. Режимы работы индикации счетчика.
- 7. Принципы отображения информации на дисплее.
- 8. Как осуществляется переход от одного режима индикации к другому.
- 9. Как произвести ввод требуемого номера смены?

10.Как осуществляется выбор режима индикации показаний текущего значения?

34

- 11.Как осуществляется задание величины предустановки?
- 12.Как производится задание коэффициента деления?
- 13.Как значение коэффициента деления влияет на показания прибора?
- 14.Как осуществляется ввод даты?
- 15.Как осуществляется ввод времени?
- 16.Как осуществляется обнуление числа импульсов подсчитанных за смену?
- 17.Какие мероприятия необходимо провести по устранению неисправности, если при включении счетчика не светятся отдельные сегменты или в целом цифровой индикатор?
- 18.Не срабатывают реле привести возможные причины неисправности и мероприятия по их устранению?

19.Какова причина исчезновения имеющейся информации при выключении счетчика от сети, устранение неисправности?

20.Какова последовательность проведения операций по поверке счетчика, и какие при этом используются средства?

21.В каких режимах производится опробование счетчика?

22.Какова последовательность действий при опробовании счетчика в режиме счета импульсов?

23.Какова последовательность действий при опробовании счетчика в режиме измерения частоты?

24.Какие метрологические параметры, и как, определяются при поверке счетчика?

 Приложение А - Схема подключения счетчика при работе от двух датчиков.

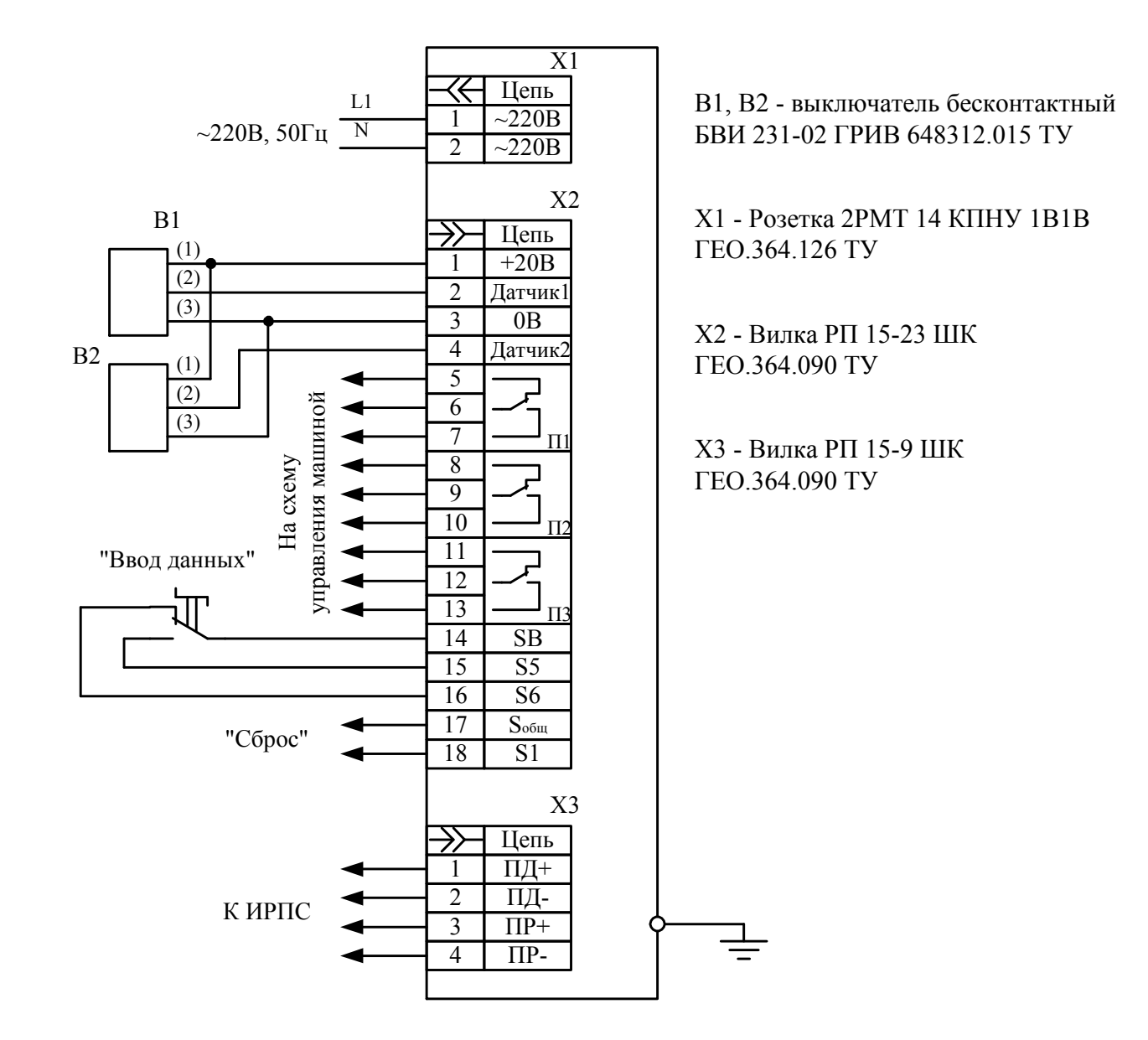

Электронная библиотека Белорусско-Российского университета http://e.biblio.bru.bv/

Приложение Б - Схема подключения счетчика при работе от одного датчика.

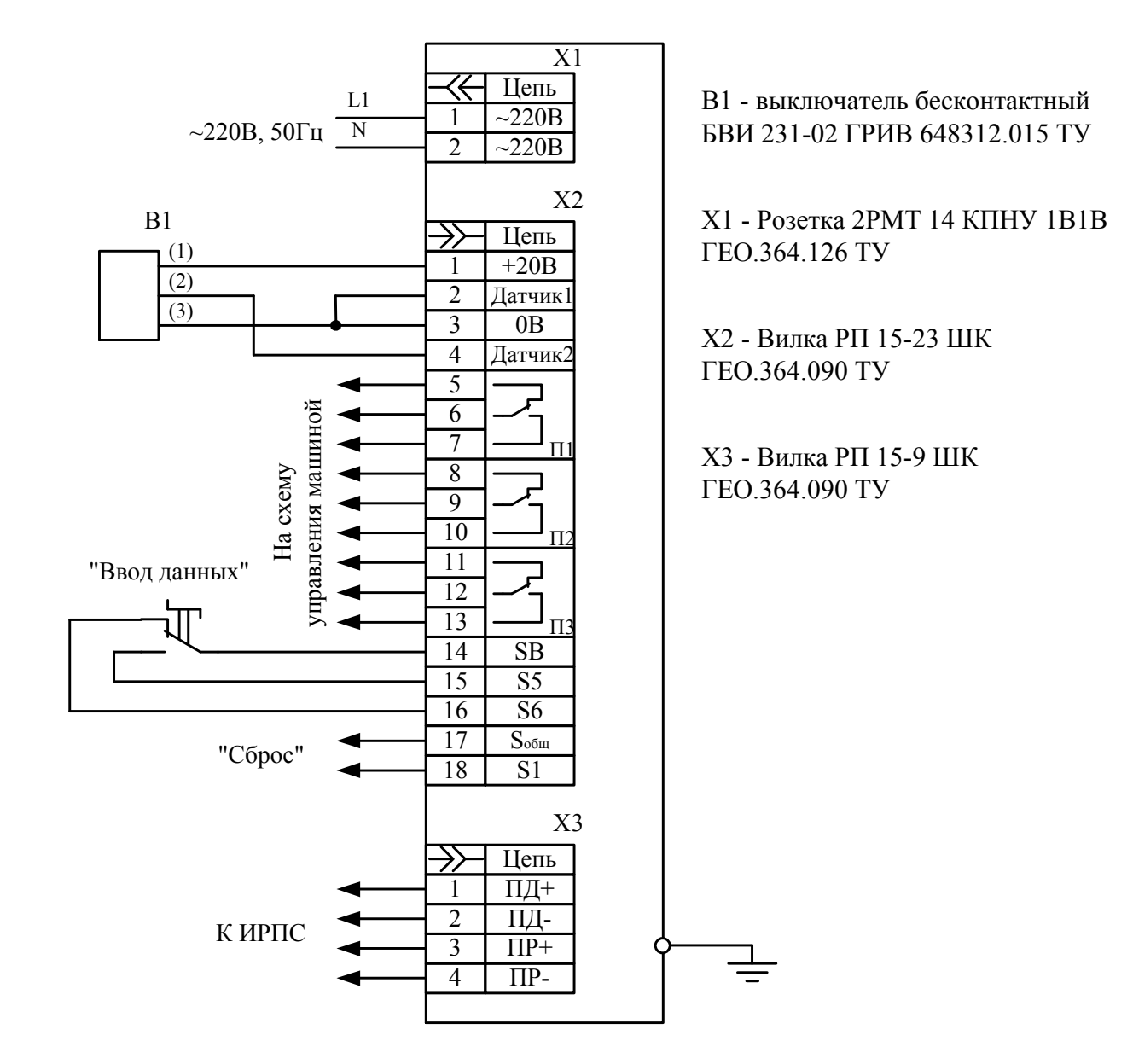

Электронная библиотека Белорусско-Российского университета http://e.biblio.bru.bv/

Приложение В - Схема соединения приборов при поверке счетчика в режиме измерителя частоты

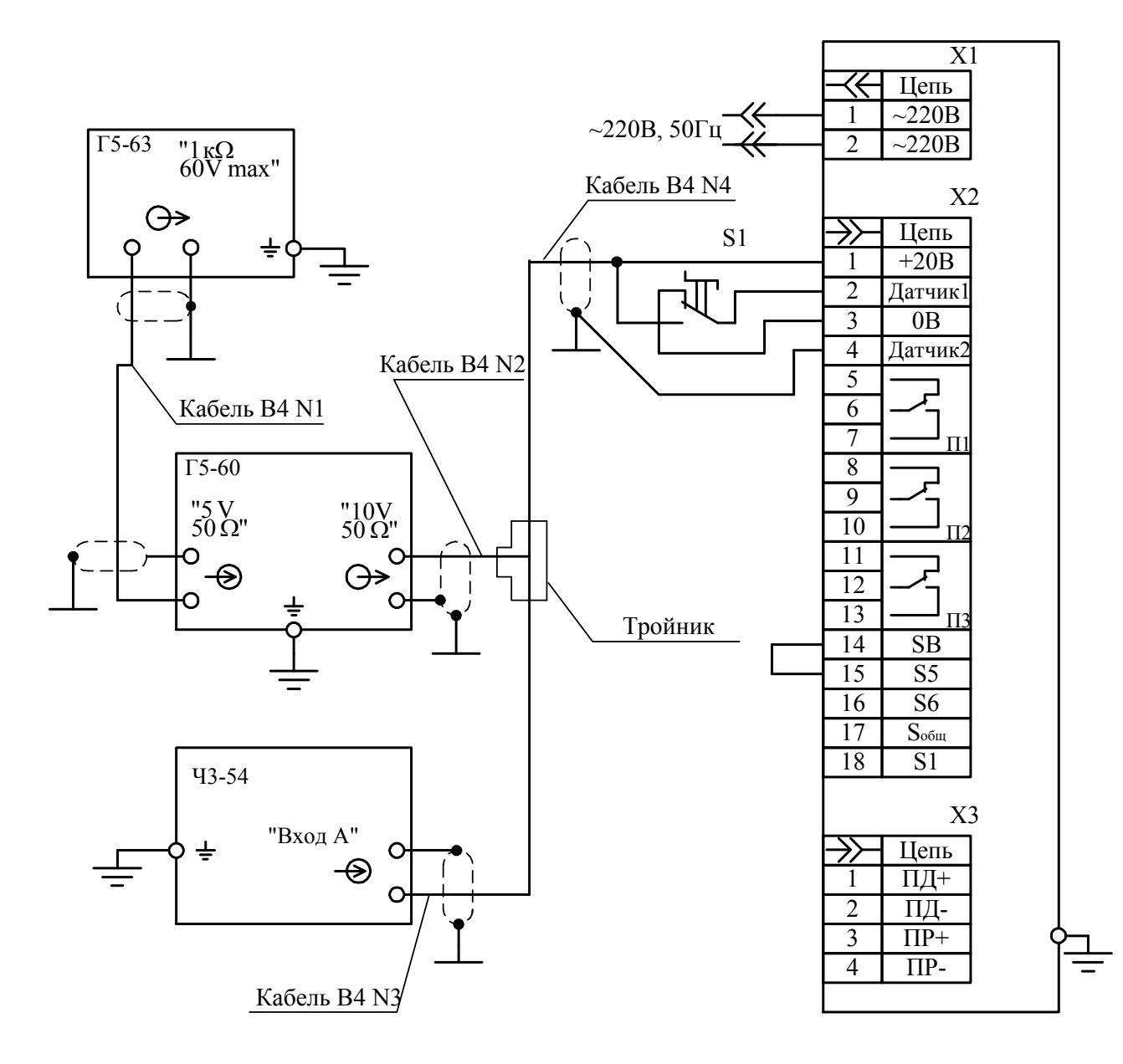

1. Кабели В4 N1-N4 из комплекта принадлежностей генратора импульсов Г5-60

2. S1 - тумблер MT1-1

Приложение Г - Схема соединения приборов при поверке счетчика в режиме счета импульсов.

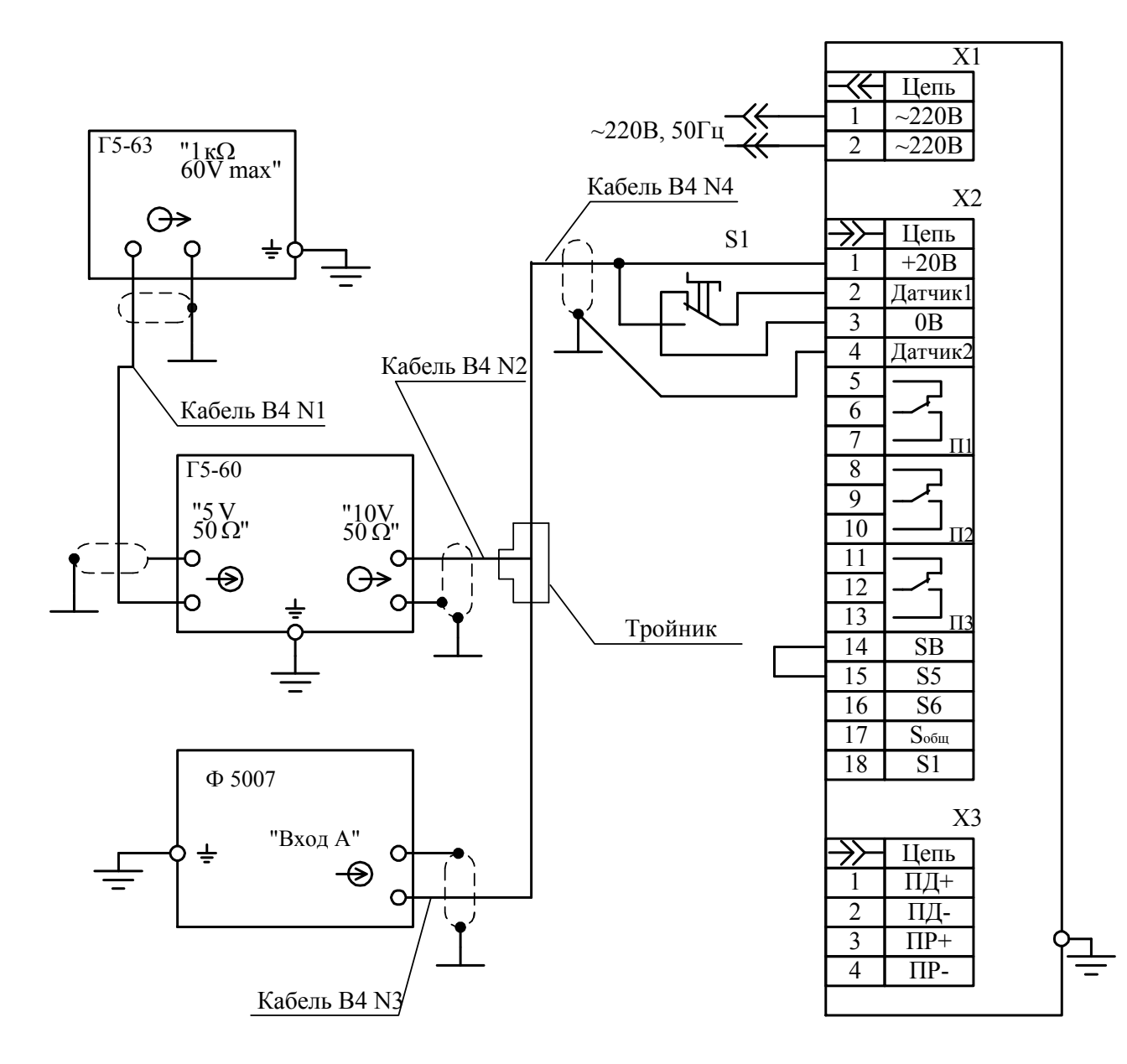

1. Кабели В4 N1-N4 из комплекта принадлежностей генратора импульсов Г5-60

2. S1 - тумблер MT1-1